# +LUMASENSE" **TECHNOLOGIES**

# **Interface Manual**

1314i Photoacoustic Gas Monitor

1412i Photoacoustic Gas Monitor

3434i SF6 Leak Detector

#### Index

#### **Index**

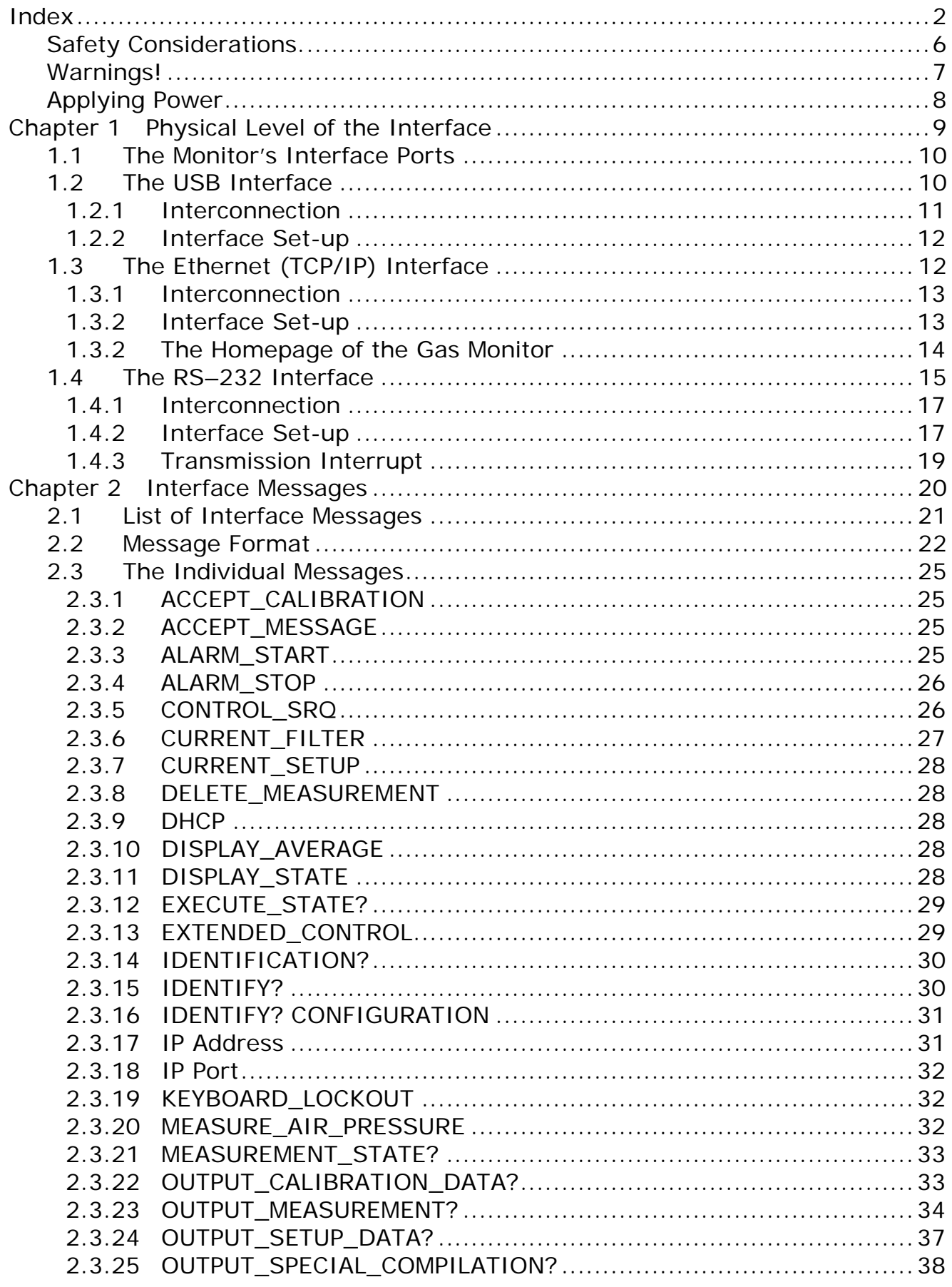

LumaSense Technologies

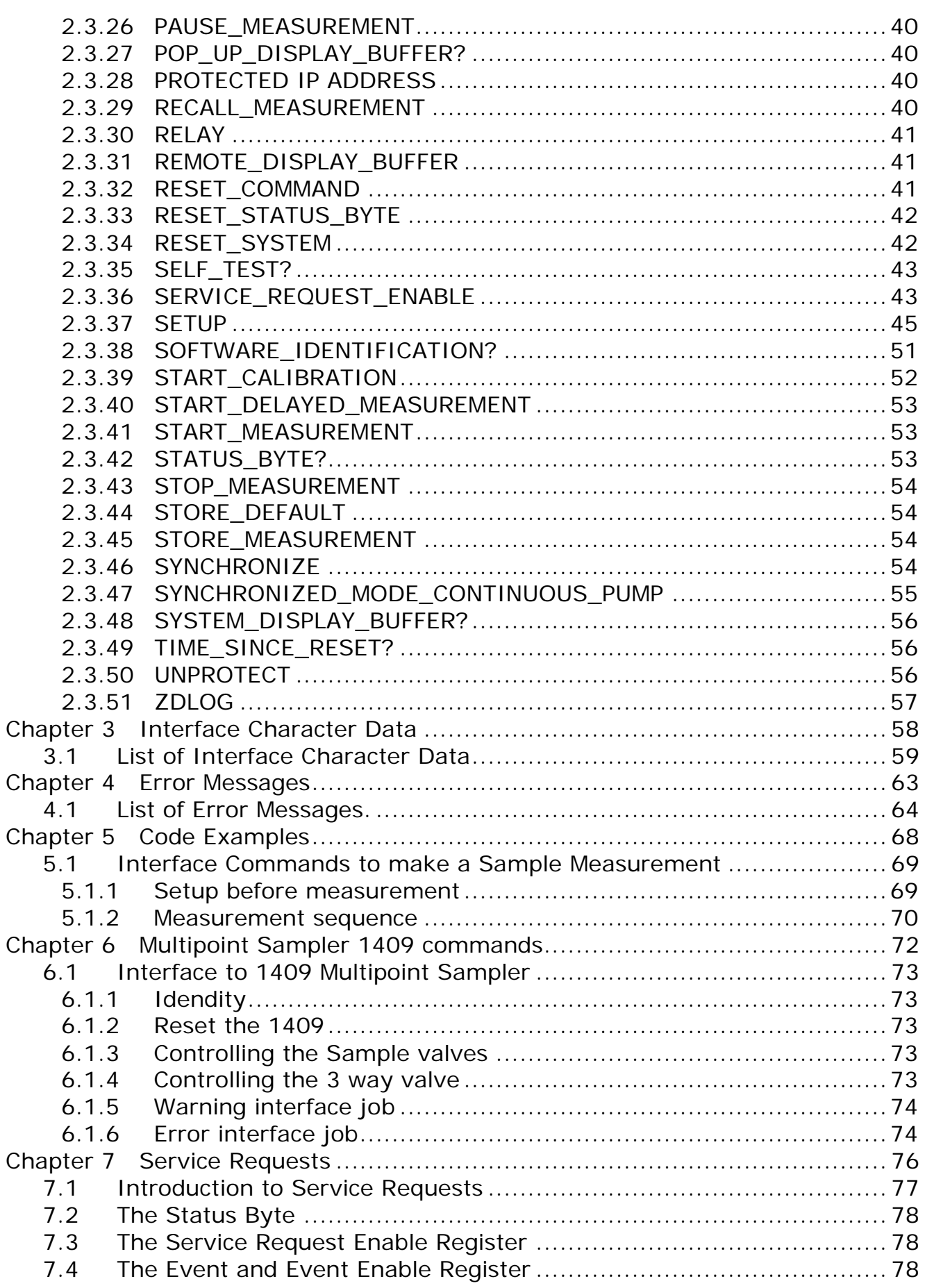

# **1314i Photoacoustic Gas Monitor, 1412i Photoacoustic Gas Monitor and 3434i SF6 Leak Detector**

\_\_\_\_\_\_\_\_\_\_\_\_\_\_\_\_\_\_\_\_\_\_\_\_\_\_\_\_\_\_\_\_\_\_\_\_\_\_\_\_\_\_\_\_\_\_\_\_\_\_\_\_\_\_\_\_\_\_\_\_\_\_\_\_\_\_\_\_\_\_\_\_\_\_\_\_\_\_\_\_\_\_\_\_\_\_\_

From: 1314i Serial number: 702-130 1412i Serial number: 713-500 3434i Serial number: 952-110

April 2017

# **About this Interface Manual**

This manual describes the programming and operation of the serial and parallel interfaces of the 1314i Photoacoustic Gas Monitor, 1412i Photoacoustic Gas Monitor and 3434i SF6 Leak Detector.

\_\_\_\_\_\_\_\_\_\_\_\_\_\_\_\_\_\_\_\_\_\_\_\_\_\_\_\_\_\_\_\_\_\_\_\_\_\_\_\_\_\_\_\_\_\_\_\_\_\_\_\_\_\_\_\_\_\_\_\_\_\_\_\_\_\_\_\_\_\_\_\_\_\_\_\_\_\_\_\_\_\_\_\_\_\_\_

Although the physical aspect of cabling is touched on in this manual, it is assumed that users are familiar with the manual operation of the Gas Monitor, as described in the Instruction Manuals.

#### Trademarks

Windows<sup>™</sup> and Excel<sup>™</sup> are trademarks of Microsoft Corporation. Windows<sup>©</sup> and Access<sup>®</sup> are registered trademarks of Microsoft Corporation.

#### Copyright © 2017, LumaSense Technologies

All rights reserved. No part of this publication may be reproduced or distributed in any form, or by any means, without prior consent in writing from LumaSense Technologies, Ballerup, Denmark.

# **Safety Considerations.**

The 1314i Photoacoustic Gas Monitor, 1412i Photoacoustic Gas Monitor and 3434i SF6 Leak Detector complies with:

\_\_\_\_\_\_\_\_\_\_\_\_\_\_\_\_\_\_\_\_\_\_\_\_\_\_\_\_\_\_\_\_\_\_\_\_\_\_\_\_\_\_\_\_\_\_\_\_\_\_\_\_\_\_\_\_\_\_\_\_\_\_\_\_\_\_\_\_\_\_\_\_\_\_\_\_\_\_\_\_\_\_\_\_\_\_\_

Throughout this manual Monitor is used for above mentioned instruments.

The Monitor complies with:

- EN/IEC 61010-1, 3rd Edition: Safety requirements for electrical equipment for measurement, control and laboratory use.
- •

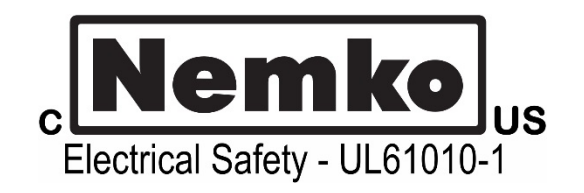

- Can/CSA-C22.2 No. 61010-1-04 Safety Requirements for Electrical Equipment for Measurement, Control, and Laboratory Use.
- UL Std. No. 61010A-1 (3<sup>rd</sup> Edition) Safety Requirements for Electrical Equipment for Measurement, Control, and Laboratory Use.

#### **SAFETY SYMBOL**

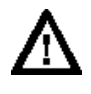

The apparatus will be marked with this symbol when it is important that the user refer to the associated warning statement given below.

To ensure safe operation and retain the Monitor in safe condition, note the following:

Power Cord must be detached before removing the enclosure.

#### **EXPLOSION HAZARD!**

\_\_\_\_\_\_\_\_\_\_\_\_\_\_\_\_\_\_\_\_\_\_\_\_\_\_\_\_\_\_\_\_\_\_\_\_\_\_\_\_\_\_\_\_\_\_\_\_\_\_\_\_\_\_\_\_\_\_\_\_\_\_\_\_\_\_\_\_\_\_\_\_\_\_\_\_\_\_\_\_\_\_\_\_\_\_\_

#### **TO AVOID THE POSSIBILITY OF AN EXPLOSION; MONITORING OF FLAMMABLE GASES IN EXPLOSIVE CONCENTRATIONS MUST NEVER BE ATTEMPTED.**

#### **Never operate the Monitor in potentially explosive environments.**

When monitoring potentially flammable or toxic gases it is essential that:

- The instrument itself is placed in a well-ventilated area outside the potentially hazardous zone.
- A sufficiently long tube is connected to the air-outlet on the back panel so that the sampled gas is carried away to the open air or to an extraction and/or filtration unit.
- •

## **Environmental Conditions for transport and storage:**

Temperature:  $-25$  to  $+55^{\circ}$ C Relative Humidity: 0 to 80% RH Atmospheric Pressure: 800 to 1060 hPa

# **Warnings!**

- Avoid water condensation in the instrument.
- Switch off all equipment before connecting or disconnecting their digital interface. Failure to do so could damage the equipment.
- Do not position the equipment in a way preventing the ability to unplug the cable on the back-panel.
- Whenever it is likely that correct function or operating safety of the apparatus has been impaired, the apparatus must be made inoperative and secured against unintended operation.
- Any adjustment, maintenance and repair of the open apparatus under voltage must be avoided as far as possible and, if unavoidable, must be carried out only by trained personnel.

- \_\_\_\_\_\_\_\_\_\_\_\_\_\_\_\_\_\_\_\_\_\_\_\_\_\_\_\_\_\_\_\_\_\_\_\_\_\_\_\_\_\_\_\_\_\_\_\_\_\_\_\_\_\_\_\_\_\_\_\_\_\_\_\_\_\_\_\_\_\_\_\_\_\_\_\_\_\_\_\_\_\_\_\_\_\_\_ • If a fault is reported by the monitor that indicates correct function of the instrument may be impaired, consult your local LumaSense Technologies representative. Under no circumstances should repair be attempted by persons not qualified in service of electronic instrumentation.
	- Use of the Monitor in a manner not specified by the manufacturer may impair the protection provided by the equipment

# **Applying Power**

#### **Connecting the mains supply.**

The Monitor is operated from 50 to 60 Hz single phase AC mains supply. Voltage 100 to 240 Vac.

Before using the Monitor check that the available mains voltage match the specified voltage and frequency for the instrument.

Use the power Cord delivered with the Monitor or check that the Cord used is rated minimum 10A/250V with protective earth.

# **SAFETY SYMBOLS**

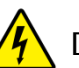

Frame or Chassis  $\sqrt{4}$  Dangerous voltage  $\left(\frac{1}{2}\right)$  Protective earth

# **Chapter 1**

\_\_\_\_\_\_\_\_\_\_\_\_\_\_\_\_\_\_\_\_\_\_\_\_\_\_\_\_\_\_\_\_\_\_\_\_\_\_\_\_\_\_\_\_\_\_\_\_\_\_\_\_\_\_\_\_\_\_\_\_\_\_\_\_\_\_\_\_\_\_\_\_\_\_\_\_\_\_\_\_\_\_\_\_\_\_\_\_\_

# **Physical Level of the Interface**

April 2017

# **1.1 The Monitor's Interface Ports**

The interface ports, USB, Ethernet (TCP/IP) and RS-232 are located on the rear panel of the Monitor, see Fig. 1.1.

\_\_\_\_\_\_\_\_\_\_\_\_\_\_\_\_\_\_\_\_\_\_\_\_\_\_\_\_\_\_\_\_\_\_\_\_\_\_\_\_\_\_\_\_\_\_\_\_\_\_\_\_\_\_\_\_\_\_\_\_\_\_\_\_\_\_\_\_\_\_\_\_\_\_\_\_\_\_\_\_\_\_\_\_\_\_\_\_\_

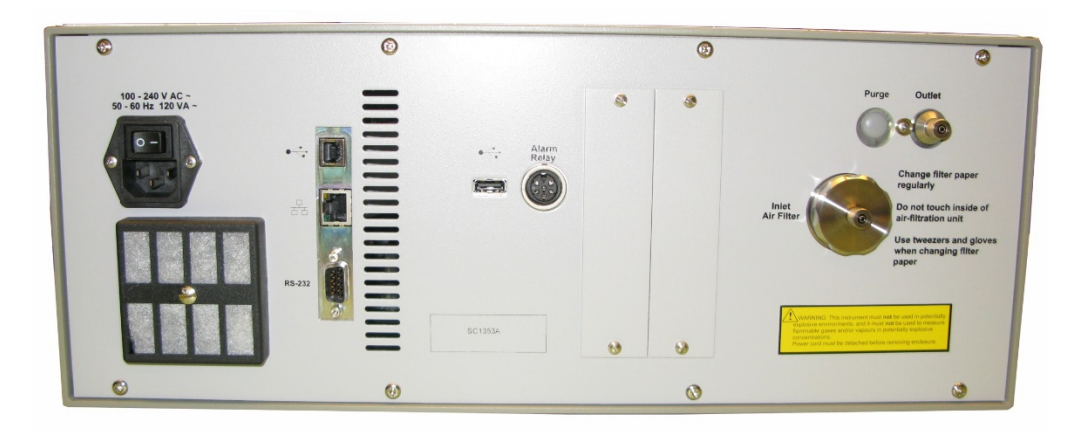

*Fig. 1.1 The interface connections on the rear panel of the Monitor*

<span id="page-9-0"></span>**WARNING!** Before connecting any cables to the Monitor, ensure that the power to the Monitor is turned off. Cabling to the Monitor is covered in more detail in the Instruction Manual.

# **1.2 The USB Interface**

The USB interface is designed in accordance with the USB specification, revision 2.0 (Full-speed).

It supports hot plugging and dynamic configuration of the device, meaning that Gas Monitor device can be connected to a USB cable while power is on.

The USB interface of the Monitor acts as a device controller, thus it can be connected to an USB host controller (typically in a PC), through an USB cable.

# **Interface Connector**

The interface connector [Fig. 1.3](#page-10-0) is a Standard Type B USB connector. It is located on the rear panel of the Monitor as shown in [Fig. 1.1.](#page-9-0) Next to interface connector the USB interface symbol is displayed, as shown in Fig. [1.2.](#page-10-1) Pin definitions are given in [Table 1.1.](#page-10-2)

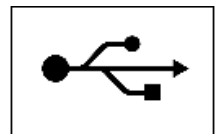

<span id="page-10-1"></span>\_\_\_\_\_\_\_\_\_\_\_\_\_\_\_\_\_\_\_\_\_\_\_\_\_\_\_\_\_\_\_\_\_\_\_\_\_\_\_\_\_\_\_\_\_\_\_\_\_\_\_\_\_\_\_\_\_\_\_\_\_\_\_\_\_\_\_\_\_\_\_\_\_\_\_\_\_\_\_\_\_\_\_\_\_\_\_

*Fig. 1.2 The USB interface symbol*

<span id="page-10-0"></span>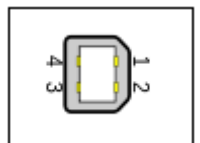

*Fig. 1.3 The USB interface connector of the Monitor*

|   |                 | Pin Name Cable color Description |        |
|---|-----------------|----------------------------------|--------|
|   | <b>VBUS Red</b> |                                  | +5 V   |
| 2 | D-              | White(Gold *) Data -             |        |
| 3 | D+              | Green                            | Data + |
| 4 | <b>GND</b>      | Black(blue*) Ground              |        |

*Table 1.1 Pin definitions of the USB interface*

# <span id="page-10-2"></span>**1.2.1 Interconnection**

The USB data cable between the Gas Monitor and the PC provides, according to the USB 2.0 standard, a maximum cable length of 5 meters.

The cable connector at the PC end is a Standard A-plug and at the Gas Monitor end a Standard-B plug, as shown in Fig. 1.4.

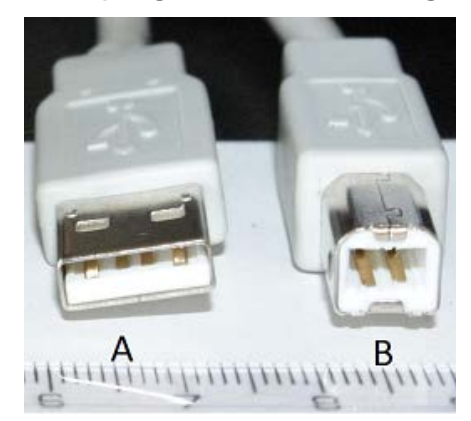

*Fig. 1.4 Standard USB plugs of type A and B*

# **1.2.2 Interface Set-up**

The interface is set-up by installing the "Lumasense 1412i USB driver" on the host PC, which communicates with the Gas Monitor.

\_\_\_\_\_\_\_\_\_\_\_\_\_\_\_\_\_\_\_\_\_\_\_\_\_\_\_\_\_\_\_\_\_\_\_\_\_\_\_\_\_\_\_\_\_\_\_\_\_\_\_\_\_\_\_\_\_\_\_\_\_\_\_\_\_\_\_\_\_\_\_\_\_\_\_\_\_\_\_\_\_\_\_\_\_\_\_

The "Lumasense 1412i USB driver" is part of the installation of the LumaSoft Gas 7810 Singlepoint and the 7870 Multipoint application software.

The "Lumasense 1412i USB driver is based on the WINUSB driver from the Windows Driver Kit (WDK).

# **1.3 The Ethernet (TCP/IP) Interface**

The Ethernet interface features a Fast Ethernet transceiver (transmitter and receiver). It is fully compliant with the IEEE 802.3u specification for Fast Ethernet at 100 Mbit/s.

It automatically detects the required cable connection type and configures the connection appropriately, supporting both straight-through and crossover Ethernet (TCP/IP) cables.

## **Interface Connector**

The interface connector Fig. 1.6 is a standard RJ45 Ethernet connector. It is located on the rear panel of the Monitor as shown in [Fig. 1.1.](#page-9-0) Next to interface connector, the Ethernet interface symbol is displayed, as shown in Fig. 1.5.

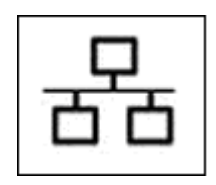

*Fig. 1.5 The Ethernet interface symbol*

The Amber LED indicates that the Gas Monitor is connected to an Ethernet network.

The Green Led indicates data activity on the Ethernet connection.

\_\_\_\_\_\_\_\_\_\_\_\_\_\_\_\_\_\_\_\_\_\_\_\_\_\_\_\_\_\_\_\_\_\_\_\_\_\_\_\_\_\_\_\_\_\_\_\_\_\_\_\_\_\_\_\_\_\_\_\_\_\_\_\_\_\_\_\_\_\_\_\_\_\_\_\_\_\_\_\_\_\_\_\_\_\_\_

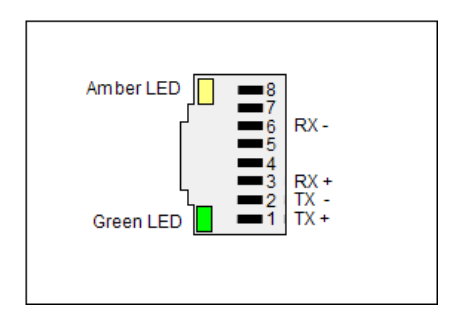

*Fig. 1.6 The Ethernet interface connector of the Monitor*

# **1.3.1 Interconnection**

The Ethernet cable between the Gas Monitor and the Ethernet network should be a Category 5 cable (Cat 5).

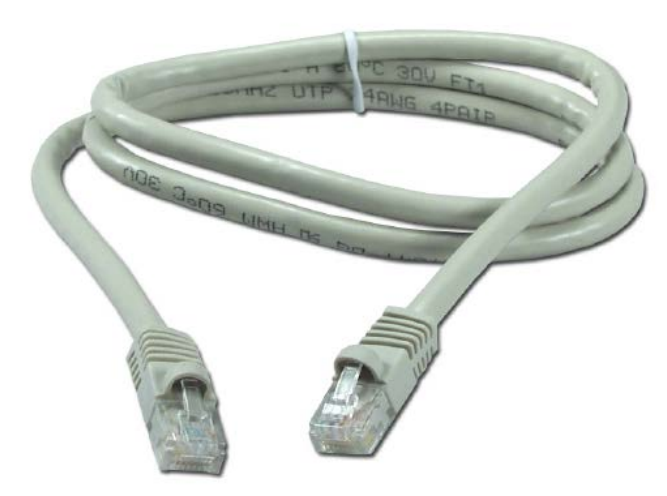

*Fig. 1.7 Category 5 Ethernet cable*

The maximum length allowed for the Ethernet cable is 100 meters.

# **1.3.2 Interface Set-up**

The Set-Up tree enables you to specify the Ethernet (TCP/IP) interface setup of the Monitor. The selections are: SET-UP — CONFIGURATION — SYSTEM — COMMUNICATION — ADDRESSABLE — TCP/IP.

**WARNING!** You must partially reset the Monitor if the TCP/IP configuration is changed. See the Instruction Manual for details.

#### \_\_\_\_\_\_\_\_\_\_\_\_\_\_\_\_\_\_\_\_\_\_\_\_\_\_\_\_\_\_\_\_\_\_\_\_\_\_\_\_\_\_\_\_\_\_\_\_\_\_\_\_\_\_\_\_\_\_\_\_\_\_\_\_\_\_\_\_\_\_\_\_\_\_\_\_\_\_\_\_\_\_\_\_\_\_\_ **IS 1412i/1314i/3434i's IP ADDRESS SET BY DHCP?**

This determines whether the IP address of the Monitor is fixed or if the IP address is set by DHCP.

DHCP is a server on the Ethernet network who automatically assigns IP addresses to Ethernet devices on the network.

#### **1412i/1314i/3434i's IP ADDRESS**

If the IP address is not set by a DHCP server (as selected in the previous setup) the IP address of the Monitor can be entered manually.

#### **1412i/1314i/3434i's IP PORT NUMBER:**

The IP port number where communication between the Monitor and host PC goes through. The default port number is 23.

#### **PROTECTED IP ADDRESS**

This sets the IP address of the host PC, who is allowed to communicate with the Gas Monitor.

If the value is 000.000.000.000 the any host PC is allowed to communicate with the Gas Monitor.

#### **CURRENT IP ADDRESS**

This is shown if the IP address is set by the DHCP server. It tells which IP address have been assigned to the Gas Monitor by the DHCP server.

#### **1.3.2 The Homepage of the Gas Monitor**

The homepage of the Monitor can be displayed if the Monitor is connected to a Ethernet (TCP/IP) network.

Any web browser can be used to display the homepage of the Gas Monitor. The IP address obtained from the TCP/IP set-up of the Monitor can be entered in the address field of the web browser in order to display the homepage.

The last measured gas values are displayed together with information about the Gas Monitor, like the device serial number, if water- and crosscompensation is performed.

Error and warning messages will also be displayed on the homepage.

\_\_\_\_\_\_\_\_\_\_\_\_\_\_\_\_\_\_\_\_\_\_\_\_\_\_\_\_\_\_\_\_\_\_\_\_\_\_\_\_\_\_\_\_\_\_\_\_\_\_\_\_\_\_\_\_\_\_\_\_\_\_\_\_\_\_\_\_\_\_\_\_\_\_\_\_\_\_\_\_\_\_\_\_\_\_\_\_\_

The grey "Update Measurements" link can be used to update the homepage with the last measurement results.

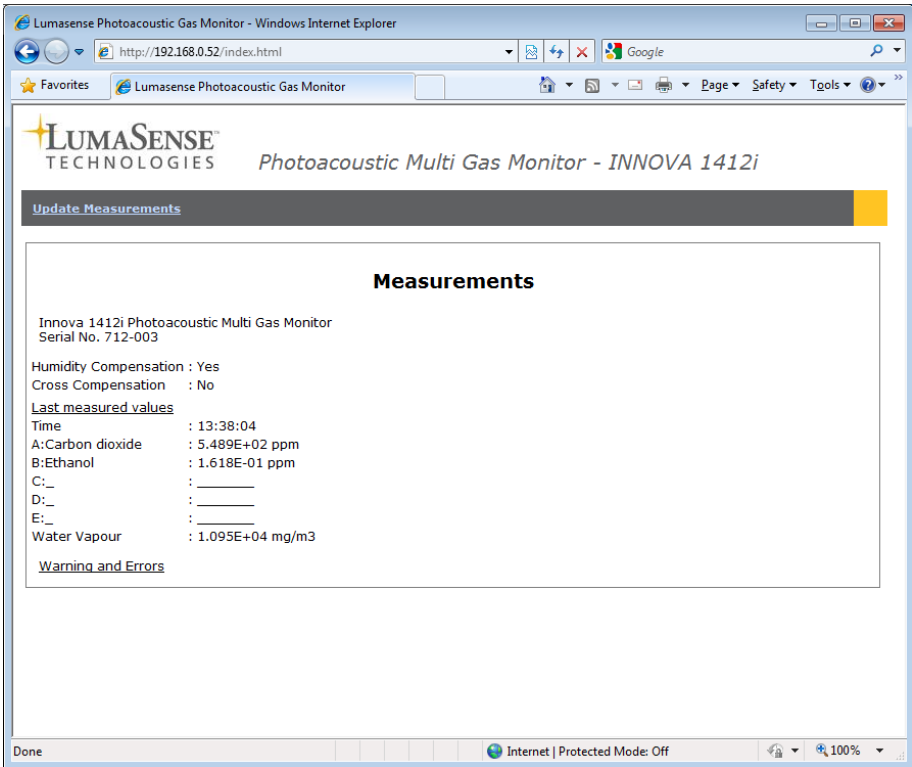

\_\_\_\_\_\_\_\_\_\_\_\_\_\_\_\_\_\_\_\_\_\_\_\_\_\_\_\_\_\_\_\_\_\_\_\_\_\_\_\_\_\_\_\_\_\_\_\_\_\_\_\_\_\_\_\_\_\_\_\_\_\_\_\_\_\_\_\_\_\_\_\_\_\_\_\_\_\_\_\_\_\_\_\_\_\_\_

*Fig. 1.8 The 1412i Gas Monitor homepage*

# **1.4 The RS–232 Interface**

The interface of the Monitor conforms with the EIA standard RS–232, which is equivalent to the CCITT V.24 recommendation.

The interface is coupled as "Data Terminal Equipment" (DTE), and it operates in full duplex mode, which means that the interface is capable of operating in both directions simultaneously.

# **Interface Connector**

The interface connector is a 9-pin D-range male connector. It is located on the rear panel of the Monitor as shown in  $Fig. 1.1$ . Fig.  $1.9$  shows the numbering of the pins. Pin definitions are given in [Table 1.2.](#page-15-1)

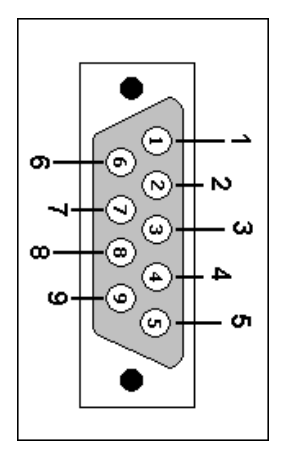

\_\_\_\_\_\_\_\_\_\_\_\_\_\_\_\_\_\_\_\_\_\_\_\_\_\_\_\_\_\_\_\_\_\_\_\_\_\_\_\_\_\_\_\_\_\_\_\_\_\_\_\_\_\_\_\_\_\_\_\_\_\_\_\_\_\_\_\_\_\_\_\_\_\_\_\_\_\_\_\_\_\_\_\_\_\_\_

*Fig. 1.9 The RS-232 interface connector of the Monitor*

<span id="page-15-0"></span>

| Pin No. | $RS-232$  | <b>CCITT</b><br>V.24 | <b>Description</b>      | <b>Mnemonic</b> | <b>Direction</b> |
|---------|-----------|----------------------|-------------------------|-----------------|------------------|
| Shield  | AA        | 101                  | <b>Protected Ground</b> | P GND           |                  |
| 3       | BA        | 103                  | <b>Transmitted Data</b> | TxD             | From Monitor     |
| 2       | <b>BB</b> | 104                  | Received Data           | RxD             | To Monitor       |
|         | CА        | 105                  | Request to send         | RTS             | From Monitor     |
| 8       | CВ        | 106                  | Clear to send           | CTS             | To Monitor       |
| 6       | CC.       | 107                  | Data Set ready          | <b>DSR</b>      | To Monitor       |
| 5       | AB.       | 102                  | Signal Ground           | S GND           |                  |
|         | CF        | 109                  | Data Carrier Detect     | DCD.            | To Monitor       |
| 4       | CD        | 108.2                | Data terminal Ready     | DTR.            | From Monitor     |

*Table 1.2 Pin definitions of the RS – 232 interface*

#### <span id="page-15-1"></span>**Data Lines**

Pins 2 and 3, Transmitted Data and Received Data, are data lines. For data lines, RS–232 specifies that:

- A voltage below –3V signifies a binary 1
- A voltage above +3V signifies a binary 0
- When a data line is passive, it is held in the binary 1 condition.

Data transmission is asynchronous as shown in [Fig. 1.10.](#page-15-2)

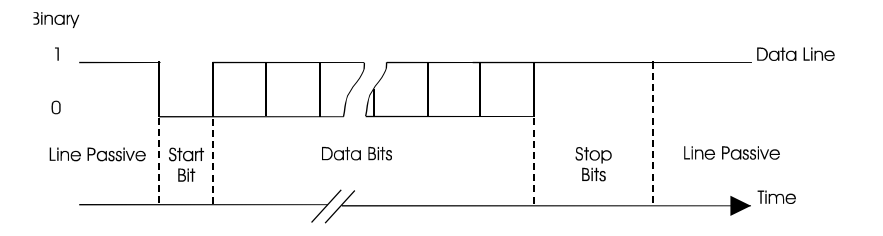

<span id="page-15-2"></span>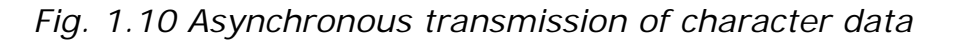

The data is transmitted in the form of ASCII codes. All ASCII codes given in the following text are decimal numbers.

\_\_\_\_\_\_\_\_\_\_\_\_\_\_\_\_\_\_\_\_\_\_\_\_\_\_\_\_\_\_\_\_\_\_\_\_\_\_\_\_\_\_\_\_\_\_\_\_\_\_\_\_\_\_\_\_\_\_\_\_\_\_\_\_\_\_\_\_\_\_\_\_\_\_\_\_\_\_\_\_\_\_\_\_\_\_\_

#### **Control Lines**

Pins 4, 5, 6, 8 and 20 are control lines. For control lines, RS–232 specifies that:

- A voltage above +3V signify the "on" state.
- A voltage below –3V signifies the "off" state.

The use of the control lines is described in [section 1.4.2.](#page-16-0)

#### **1.4.1 Interconnection**

A null-modem cable must be used to interface the Monitor to another DTEcoupled device (computer or printer), so that the DTEs appear to each other to behave like modems. The null-modem cross connections which should be used with the Monitor are given in Fig. 1.11.

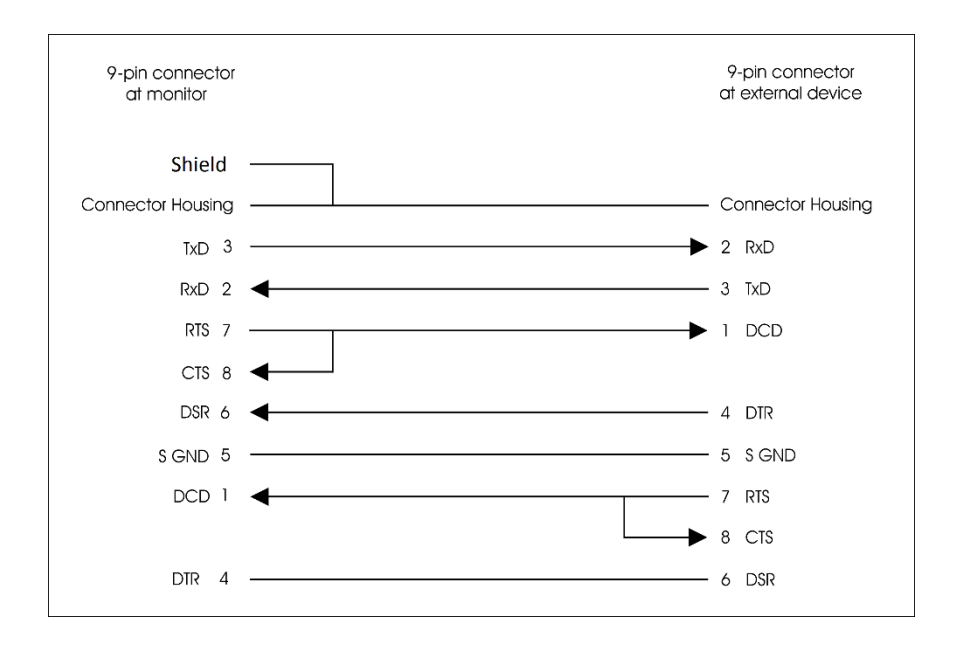

*Fig. 1.11 Null-modem cable details (9-pin to 9-pin connectors)*

#### <span id="page-16-0"></span>**1.4.2 Interface Set-up**

The Set-Up tree enables you to specify the RS-232 interface set-up of the Monitor. The selections are :SET-UP — CONFIGURATION — SYSTEM — COMMUNICATION — RS–232–C.

**WARNING!** You must partially reset the Monitor if the RS–232 configuration is changed, for example, if the baud rate is changed. See the Instruction Manual for details.

#### **Baud Rate**

The baud rate is the speed of data transmission. Possible baud rates are 300, 600, 1200, 2400, 4800 and 9600 bits/sec.

\_\_\_\_\_\_\_\_\_\_\_\_\_\_\_\_\_\_\_\_\_\_\_\_\_\_\_\_\_\_\_\_\_\_\_\_\_\_\_\_\_\_\_\_\_\_\_\_\_\_\_\_\_\_\_\_\_\_\_\_\_\_\_\_\_\_\_\_\_\_\_\_\_\_\_\_\_\_\_\_\_\_\_\_\_\_\_

#### **Parity**

Checking the parity of a transmitted byte is a way of detecting transmission errors. Possible set-ups are:

- Even
- Odd
- None

Even (odd) parity means that a transmitted byte must contain an even (odd) number of binary 1's. To achieve this, one extra bit — the parity bit — is added to each byte transmitted. When "None" is selected, no parity check is performed.

#### **Stop Bit**

The stop bit is used to terminate a transmitted character (see [Fig. 1.10\)](#page-15-2). Together with the start bit, the stop bit frames the data bits and is used to synchronise data transmission. The Monitor can use either one or two stop bits.

#### **Data Bit**

The number of data bits determines how many bits are transmitted for every byte of data. Possible set-ups are 7 or 8 data bits to a byte.

#### **Handshake Method**

The handshake method is the method used by the Monitor and the external device to synchronize their transmissions. Three possible set-ups exist:

- X-On/X-Off handshake
- Hardwired handshake
- None

When X-On/X-Off handshake is used, the Monitor transmits the X-Off character (ASCII 19) when it can handle no more input data. When the Monitor is once again ready to receive data, it transmits the X-On character (ASCII 17) over the interface. Similarly, when the Monitor receives an X-Off character during a transmission, it stops transmitting until it receives the X-On character. If the X-On character does not arrive within 30 seconds, the Monitor regards the transmission as aborted and issues a time-out warning.

\_\_\_\_\_\_\_\_\_\_\_\_\_\_\_\_\_\_\_\_\_\_\_\_\_\_\_\_\_\_\_\_\_\_\_\_\_\_\_\_\_\_\_\_\_\_\_\_\_\_\_\_\_\_\_\_\_\_\_\_\_\_\_\_\_\_\_\_\_\_\_\_\_\_\_\_\_\_\_\_\_\_\_\_\_\_\_ In Hardwired-handshake mode, the Monitor sets the DTR control line (pin 20) off when it will accept no more data. When it is ready to receive more data, the DTR line is set on. When the external device sets the DSR control line (pin 6) off, the Monitor stops transmitting until DSR goes back on. If the DSR line remains off for more than 30 seconds, the Monitor issues a time-out warning.

If "None" is selected, handshaking is disabled.

If either "Hardwired" or "None" is selected and the external device attempts to use X-On/X-Off handshaking, the Monitor displays a warning. Similarly, if "X-On/X-Off" or "None" is selected and DSR is set off by the external device, a warning will appear.

#### **Hardwire Mode**

This parameter determines how the Monitor uses the control lines of the interface. Three set-ups exist:

- 3–Wire mode
- Switched–Line mode
- Leased–Line mode

In 3–wire mode, only the data lines are used. All control lines are ignored.

This means that X-On/X-Off handshake is the only handshake method available.

In Switched–Line mode, the CTS and DSR control lines are monitored. If one of the two control lines is set off, data transmission from the Monitor is blocked. It is recommended that the external device uses the DSR line for handshaking.

In Leased–Line mode, the CTS, DSR and DCD control lines are monitored. CTS and DSR have the same effect as in Switched-Line mode. If the DCD input control line goes off, the Monitor ignores all incoming data.

#### **1.4.3 Transmission Interrupt**

If the Monitor receives a Ctrl-C (ASCII 3) character over the interface during transmission of data, the transmission will be aborted.

# **Chapter 2**

\_\_\_\_\_\_\_\_\_\_\_\_\_\_\_\_\_\_\_\_\_\_\_\_\_\_\_\_\_\_\_\_\_\_\_\_\_\_\_\_\_\_\_\_\_\_\_\_\_\_\_\_\_\_\_\_\_\_\_\_\_\_\_\_\_\_\_\_\_\_\_\_\_\_\_\_\_\_\_\_\_\_\_\_\_\_\_\_\_

# **Interface Messages**

April 2017

# **2.1 List of Interface Messages**

For remote control of the Monitor over the USB, Ethernet (TCP/IP) or RS-232 interface bus, various interface messages can be specified, a list of which is given in [Table 2.1.](#page-21-0)

\_\_\_\_\_\_\_\_\_\_\_\_\_\_\_\_\_\_\_\_\_\_\_\_\_\_\_\_\_\_\_\_\_\_\_\_\_\_\_\_\_\_\_\_\_\_\_\_\_\_\_\_\_\_\_\_\_\_\_\_\_\_\_\_\_\_\_\_\_\_\_\_\_\_\_\_\_\_\_\_\_\_\_\_\_\_\_\_\_

For the respective interfaces (USB, Ethernet (TCP/IP) or RS-232) it is specified which interface commands are available.

Please note that the commands for the USB and Ethernet (TCP/IP) interface, are available only in the "Minimum code" format.

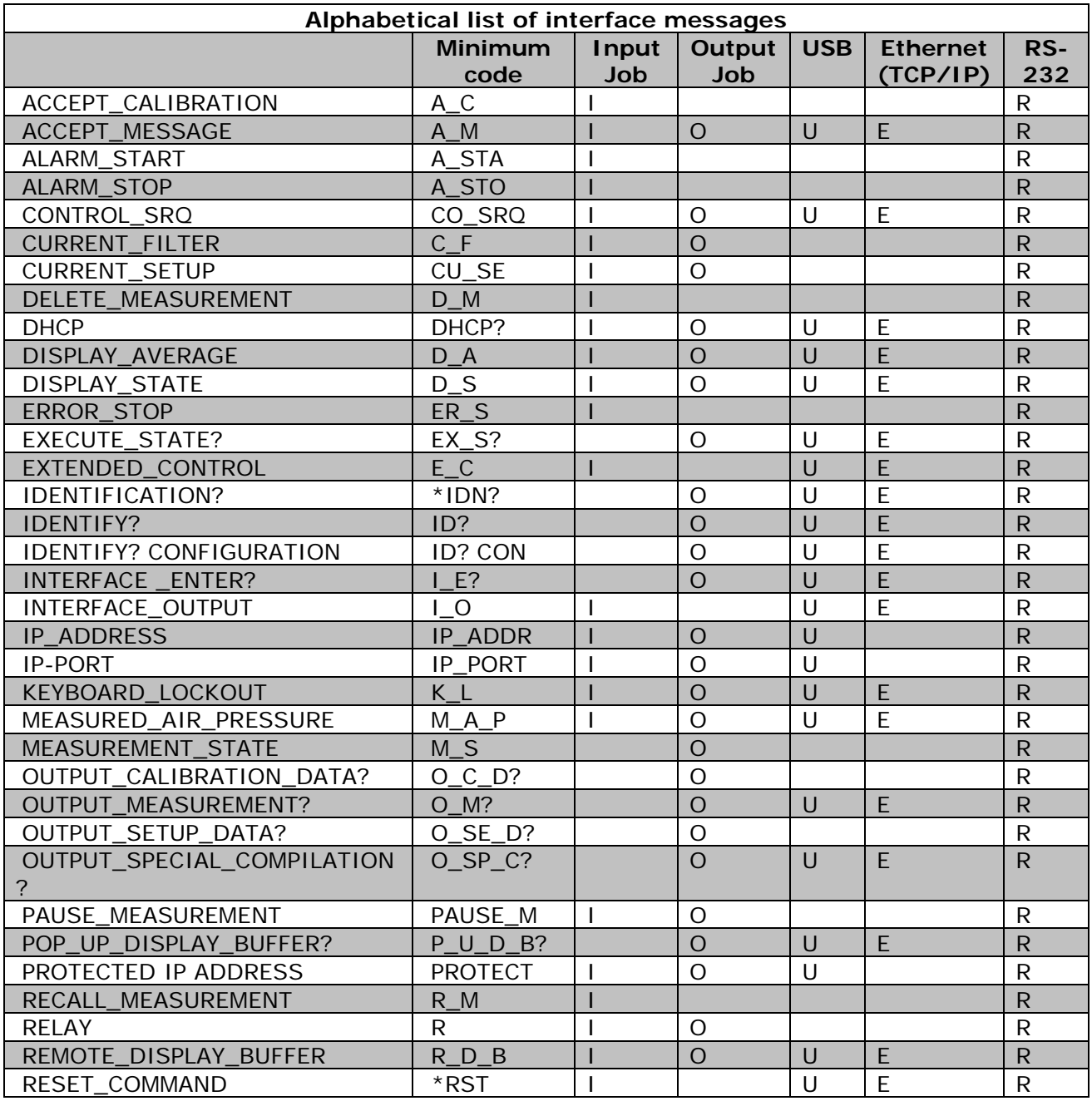

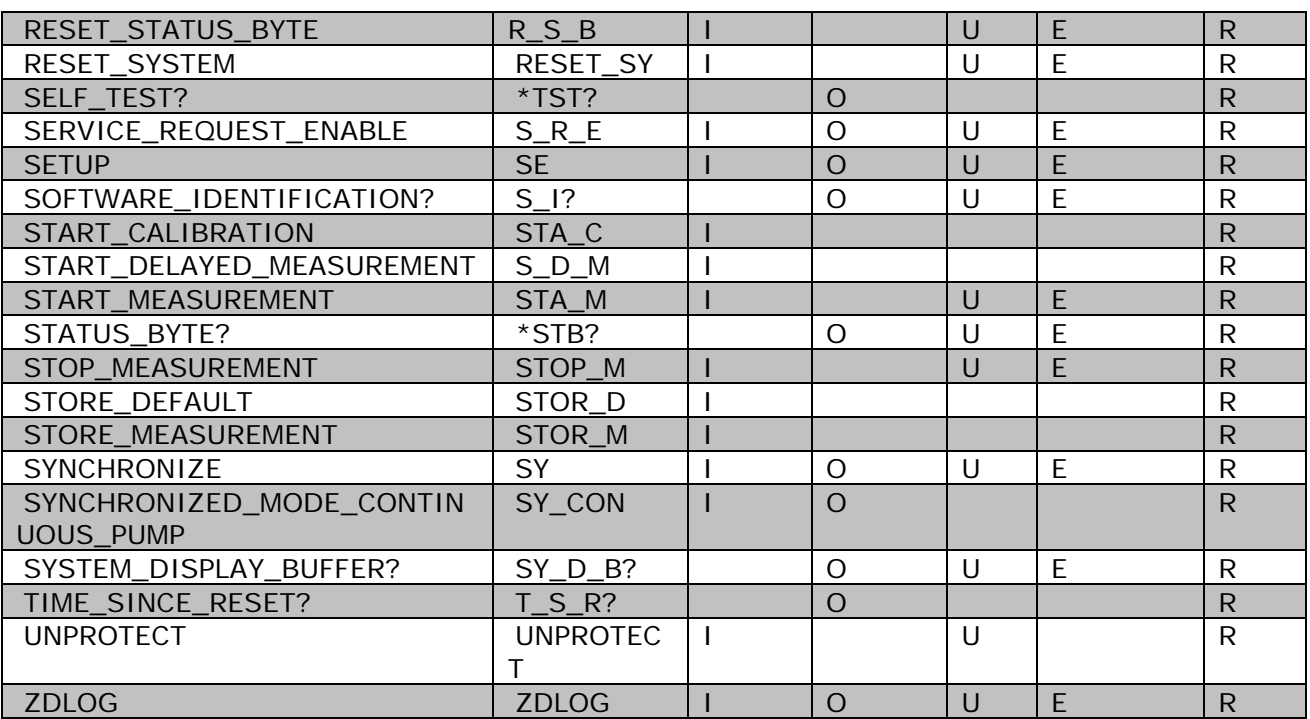

\_\_\_\_\_\_\_\_\_\_\_\_\_\_\_\_\_\_\_\_\_\_\_\_\_\_\_\_\_\_\_\_\_\_\_\_\_\_\_\_\_\_\_\_\_\_\_\_\_\_\_\_\_\_\_\_\_\_\_\_\_\_\_\_\_\_\_\_\_\_\_\_\_\_\_\_\_\_\_\_\_\_\_\_\_\_\_\_\_

*Table 2.1 List of interface messages*

# <span id="page-21-0"></span>**2.2 Message Format**

The same message format is used for programming the USB, Ethernet and RS-232. interfaces. Differences in individual messages are described in the relevant section for that message.

Four types of interface messages are possible: Command Messages, Command Messages with one or more parameters, Request Messages and Request Messages with one or more parameters. The syntax for these messages are very similar, each is illustrated below together with an example:

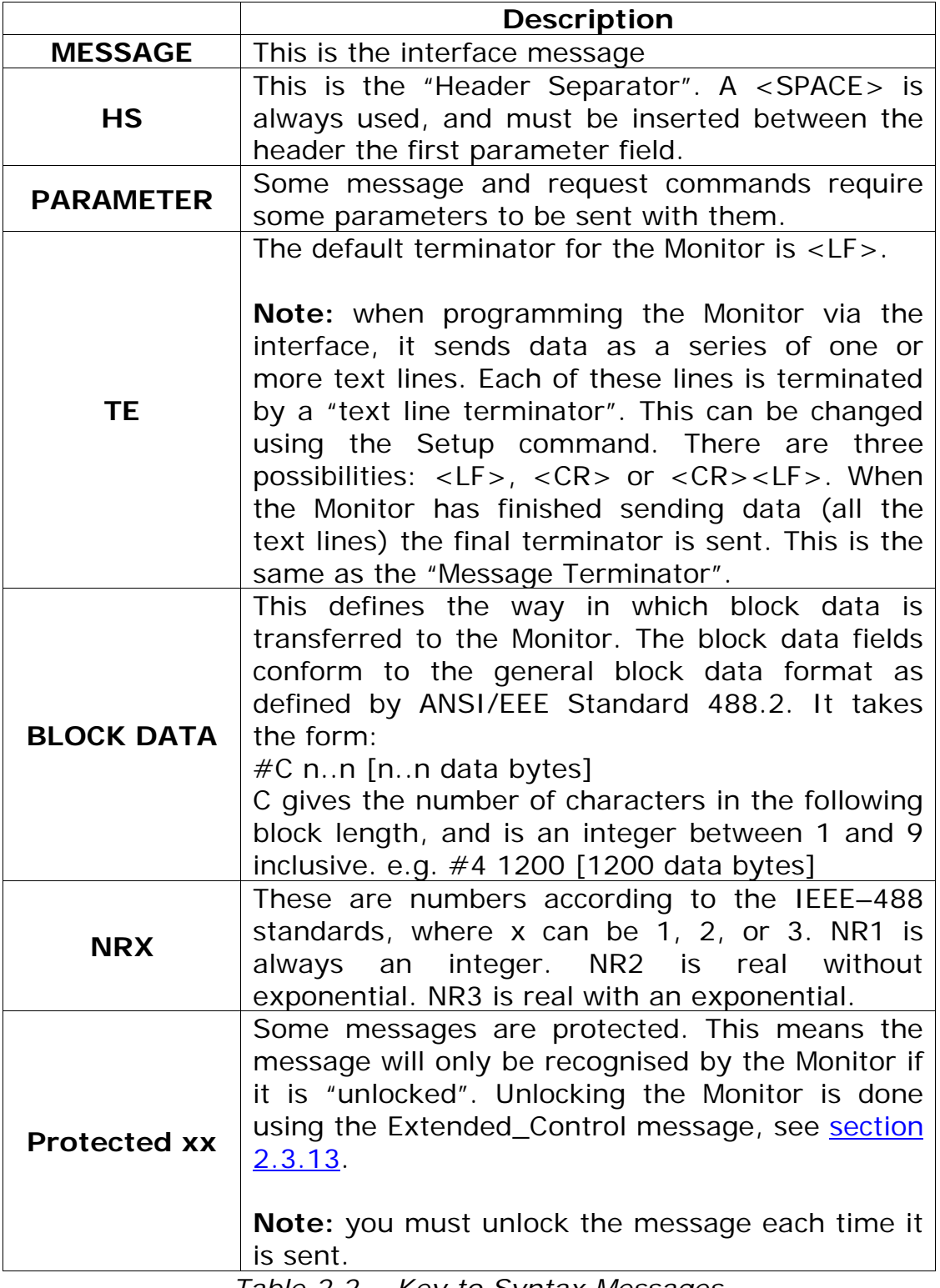

\_\_\_\_\_\_\_\_\_\_\_\_\_\_\_\_\_\_\_\_\_\_\_\_\_\_\_\_\_\_\_\_\_\_\_\_\_\_\_\_\_\_\_\_\_\_\_\_\_\_\_\_\_\_\_\_\_\_\_\_\_\_\_\_\_\_\_\_\_\_\_\_\_\_\_\_\_\_\_\_\_\_\_\_\_\_\_\_\_

*Table 2.2 Key to Syntax Messages*

#### **Command Messages:**

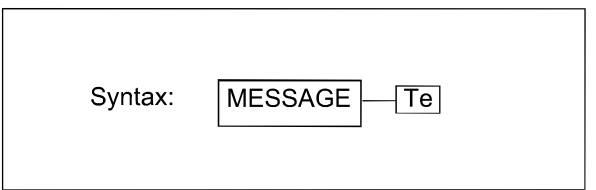

Example: A\_M

#### **Command Messages with Parameters:**

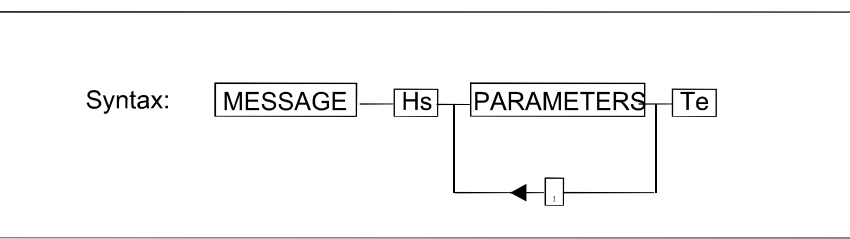

Example: C\_L Y

Note: if several parameters need to be set, these are separated by a comma.

\_\_\_\_\_\_\_\_\_\_\_\_\_\_\_\_\_\_\_\_\_\_\_\_\_\_\_\_\_\_\_\_\_\_\_\_\_\_\_\_\_\_\_\_\_\_\_\_\_\_\_\_\_\_\_\_\_\_\_\_\_\_\_\_\_\_\_\_\_\_\_\_\_\_\_\_\_\_\_\_\_\_\_\_\_\_\_\_\_

#### **Request Messages:**

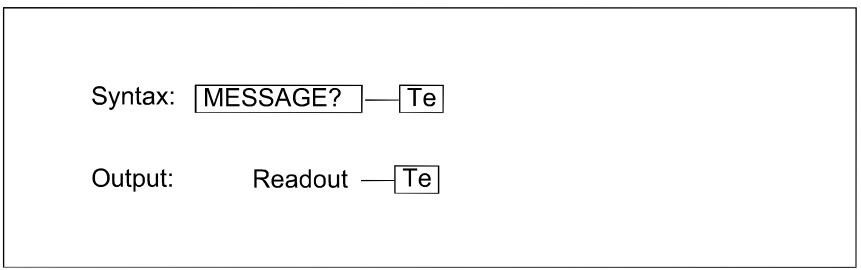

#### **Request Messages with Parameters:**

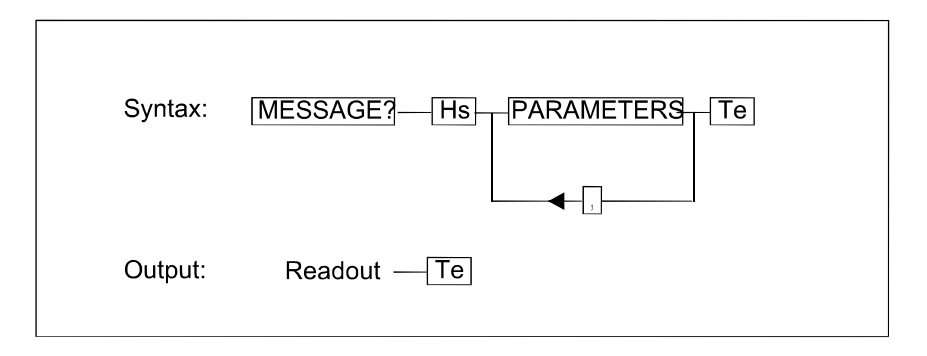

\_\_\_\_\_\_\_\_\_\_\_\_\_\_\_\_\_\_\_\_\_\_\_\_\_\_\_\_\_\_\_\_\_\_\_\_\_\_\_\_\_\_\_\_\_\_\_\_\_\_\_\_\_\_\_\_\_\_\_\_\_\_\_\_\_\_\_\_\_\_\_\_\_\_\_\_\_\_\_\_\_\_\_\_\_\_\_\_\_

Example: CO\_SRQ? 8

These standards will be used in the description of messages.

#### **Message Note**

The Monitor makes no distinction between the type of characters input. Messages can be input using upper- or lower-case characters.

For the USB and Ethernet (TCP/IP) interface only upper-case characters is allowed and the only "Minimum code" commands can be used (see [Table](#page-21-0)   $2.1$ ).

# **2.3 The Individual Messages**

# **2.3.1 ACCEPT\_CALIBRATION**

The command has minimum code **A\_C** and excist only as input command. **A\_C** has a similar function to pressing the Enter button on the front panel.

# **2.3.2 ACCEPT\_MESSAGE**

**A\_M?** indicates if there is a message to acknowledge.

**A\_M** acknowledges the message. Corresponds to pressing "INFO" if there is a message.

#### **2.3.3 ALARM\_START**

**A\_STA** starts the Monitor's acoustic alarm.

# **2.3.4 ALARM\_STOP**

**A\_STO** stops the Monitor's acoustic alarm.

## **2.3.5 CONTROL\_SRQ**

**CO\_SRQ?** reads out the event number, NR\_1 (0..255), for the events that have been registered in the Event Register specified, NR\_1 (1..8). **CO\_SRQ?** can be followed by the character data parameter **MEM**ory.

\_\_\_\_\_\_\_\_\_\_\_\_\_\_\_\_\_\_\_\_\_\_\_\_\_\_\_\_\_\_\_\_\_\_\_\_\_\_\_\_\_\_\_\_\_\_\_\_\_\_\_\_\_\_\_\_\_\_\_\_\_\_\_\_\_\_\_\_\_\_\_\_\_\_\_\_\_\_\_\_\_\_\_\_\_\_\_\_\_

**CO\_SRQ?** NR1 provides a read out acknowledged by the SRQ register, while **CO\_SRQ?** NR1, **MEM** provides a read out without acknowledging any changes to the register.

Examples using **CO\_SRQ?**: If the AVERAGE button has been activated on the Monitor.

**CO\_SRQ? 8** requests the number stored in register 8. Output: **1**

This is because the bit number is set as a result of the event "key pressed". See [Table 2.3](#page-25-0) to [Table 2.7.](#page-26-0)

**CO\_SRQ** sets the specified Event Enable Register. The first number, NR\_1  $(1..8)$ , is the register number. The second number, NR  $1$   $(0..255)$ , is a bitmask that tells which occurrence can generate SRQ. For example: **CO\_SRQ 8,12**

The number 12 is written into Register 8 (Special Event Enable Register), setting bits 3 and 4, so that whenever the air pump is started and stopped a Service Request is generated. See [Table 2.3](#page-25-0) to [Table 2.7](#page-26-0) for a description of the registers.

**Note:** Register 5, Register 6 and Register 7 are not used.

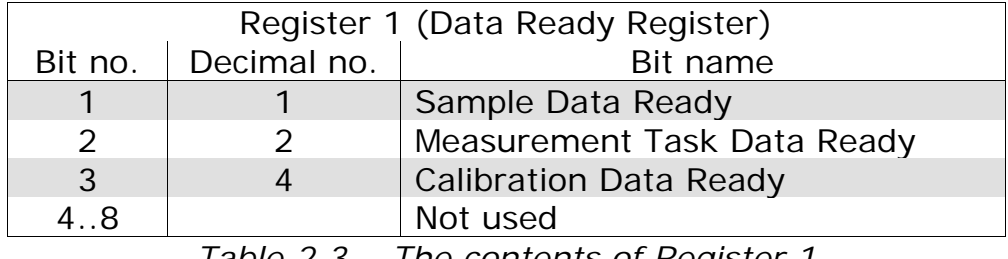

*Table 2.3 The contents of Register 1*

<span id="page-25-0"></span>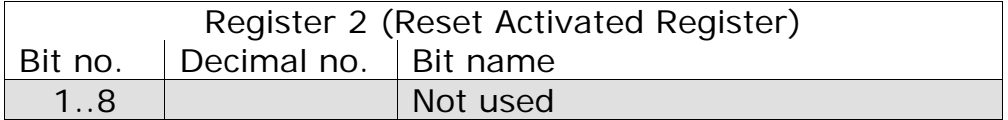

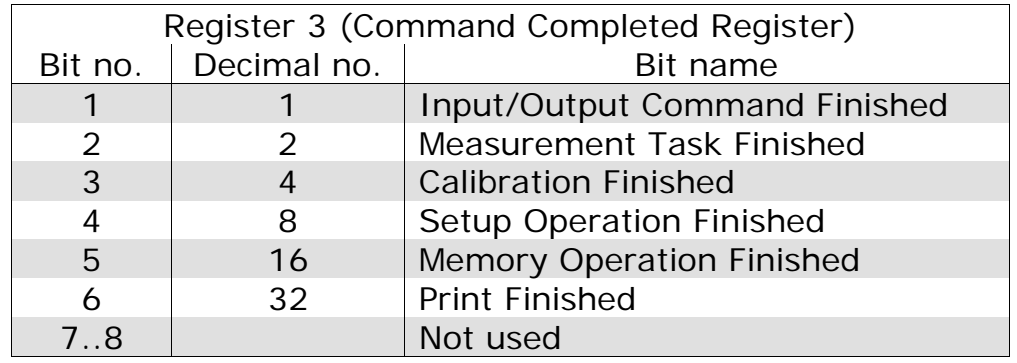

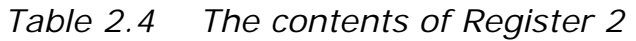

\_\_\_\_\_\_\_\_\_\_\_\_\_\_\_\_\_\_\_\_\_\_\_\_\_\_\_\_\_\_\_\_\_\_\_\_\_\_\_\_\_\_\_\_\_\_\_\_\_\_\_\_\_\_\_\_\_\_\_\_\_\_\_\_\_\_\_\_\_\_\_\_\_\_\_\_\_\_\_\_\_\_\_\_\_\_\_\_\_

*Table 2.5 The contents of Register 3*

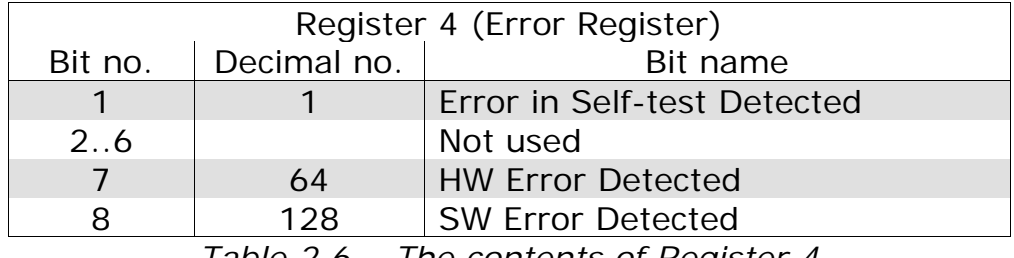

*Table 2.6 The contents of Register 4*

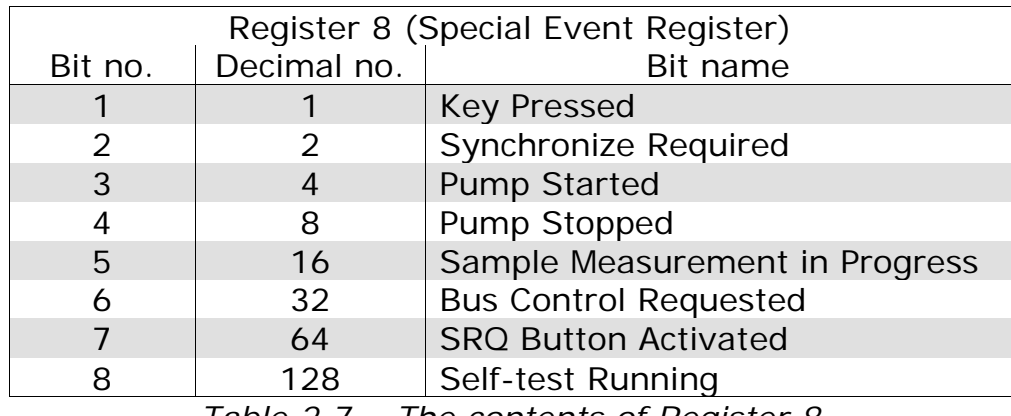

<span id="page-26-0"></span>*Table 2.7 The contents of Register 8*

# **2.3.6 CURRENT\_FILTER**

**C\_F?** reads out the "filter id". This indicates which filter (gas) is currently in use.

For example: If the Monitor is using the water filter, **C\_F?** will cause the Monitor to output F\_W.

**C\_F** determines which filter (gas) is displayed.

For example: **C\_F,F\_A** causes filter (gas) A to be displayed.

# **2.3.7 CURRENT\_SETUP**

**CU\_SE?** reads out the number of the active "Measurement Task" on the display. The output from the Monitor will be an integer, NR\_1 (1..10).

**CU\_SE** defines which "Measurement Task" will be active. For example: **CU\_SE 5** defines that measurement task 5 is active.

\_\_\_\_\_\_\_\_\_\_\_\_\_\_\_\_\_\_\_\_\_\_\_\_\_\_\_\_\_\_\_\_\_\_\_\_\_\_\_\_\_\_\_\_\_\_\_\_\_\_\_\_\_\_\_\_\_\_\_\_\_\_\_\_\_\_\_\_\_\_\_\_\_\_\_\_\_\_\_\_\_\_\_\_\_\_\_\_\_

# **2.3.8 DELETE\_MEASUREMENT**

**D\_M** erases the contents of the defined Memory Location, NR\_1 (1..10), from the background memory.

## **2.3.9 DHCP**

**DHCP?** Reads out the Monitors IP address set by the DHCP server i.e. DHCP? Responds: 192.168.000.092

# **2.3.10 DISPLAY\_AVERAGE**

**D** A? indicates the state of the average function. The output from the Monitor can be **Y**es (average function is active) or **N**o (average function is inactive).

**D\_A** followed by a **Y**es or a **N**o defines the state of the average function.

# **2.3.11 DISPLAY\_STATE**

**D\_S?** indicates which display buffer is being displayed on the Monitor. The output (display id) from the Monitor is one of the following:

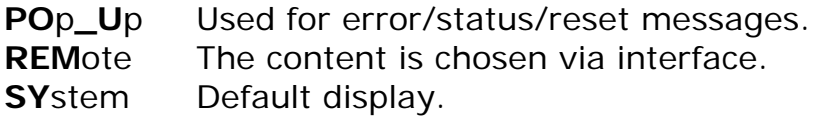

/\*\*\*\*\* PROTECTED 1 \*\*\*\*\*/

**D** S selects the display buffer to be read out on the display.

For example, when:

**D\_S SY** is typed, the Monitor will read out "SY" to the controller during normal system, display.

# **2.3.12 EXECUTE\_STATE?**

**EX\_S?** requests a status of the Monitor. The output from the Monitor can come as one NR\_1 or two NR\_1s. The first NR\_1 gives a general description of the current status of the Monitor.

\_\_\_\_\_\_\_\_\_\_\_\_\_\_\_\_\_\_\_\_\_\_\_\_\_\_\_\_\_\_\_\_\_\_\_\_\_\_\_\_\_\_\_\_\_\_\_\_\_\_\_\_\_\_\_\_\_\_\_\_\_\_\_\_\_\_\_\_\_\_\_\_\_\_\_\_\_\_\_\_\_\_\_\_\_\_\_\_\_

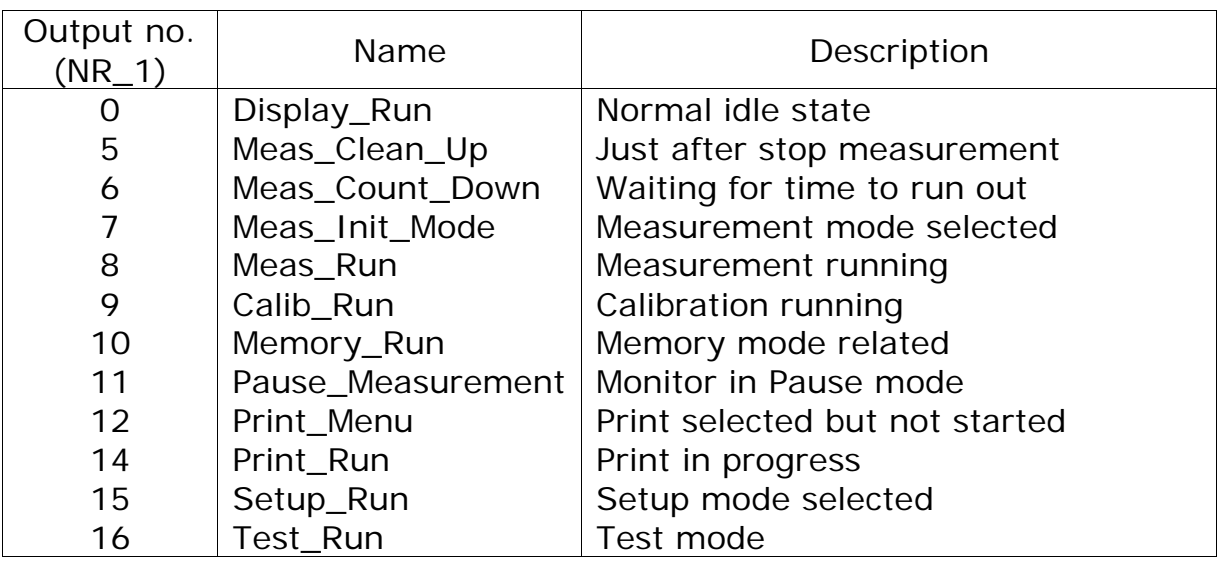

*Table 2.8 The meaning of the output from EXecute\_State?*

<span id="page-28-1"></span>The second NR\_1 is used only if the first NR\_1 indicates that the Monitor is calibrating. It describes the calibration procedure. The key to the first integer, NR\_1, is shown in [Table 2.8.](#page-28-1)

The second integer, given when the Monitor is calibrating, indicates one of the following:

- 0 No error occurred
- 1 Warning(s) detected
- 2 Errors detected

# <span id="page-28-0"></span>**2.3.13 EXTENDED\_CONTROL**

**E\_C** is used to gain access to a protected message. The **E**xtended\_**C**ontrol message must be send prior to and every time a protected message is sent.

For example, the **SY**NCHRONIZE message is a "protected 59" message. E\_C 59 must be send Prior to sending the message. i.e.

These messages send the synchronization to the Monitor.

\_\_\_\_\_\_\_\_\_\_\_\_\_\_\_\_\_\_\_\_\_\_\_\_\_\_\_\_\_\_\_\_\_\_\_\_\_\_\_\_\_\_\_\_\_\_\_\_\_\_\_\_\_\_\_\_\_\_\_\_\_\_\_\_\_\_\_\_\_\_\_\_\_\_\_\_\_\_\_\_\_\_\_\_\_\_\_\_\_

**Note:** Protected Messages in this manual are identified with  $7****$  protected 59\*\*\*\*\*/(see section [2.3.13\)](#page-28-0)

# **2.3.14 IDENTIFICATION?**

**\*IDN?** gives the identification of the instrument in the following format:

B&K,1412,ssss,VPxxxx or B&K,1314,ssss,VPxxxx

where:

ssss string of max 10 characters containing the serial number.

xxxx software revision number.

If a 1409 Multipoint Sampler is connected to the Gas Monitor, the number of channels will be added to the IDN respond, given the following format for a 1409-12, as an example.

B&K,1412,ssss,VPxxxx,12

See appendix ? for further commands to 1409

#### **2.3.15 IDENTIFY?**

**ID?** gives the identification of the instrument in this format:

LUMASENSE 1412 or LUMASENSE 1314

# **2.3.16 IDENTIFY? CONFIGURATION**

**ID? CON** gives the identification of the instrument including its configuration. The format is:

\_\_\_\_\_\_\_\_\_\_\_\_\_\_\_\_\_\_\_\_\_\_\_\_\_\_\_\_\_\_\_\_\_\_\_\_\_\_\_\_\_\_\_\_\_\_\_\_\_\_\_\_\_\_\_\_\_\_\_\_\_\_\_\_\_\_\_\_\_\_\_\_\_\_\_\_\_\_\_\_\_\_\_\_\_\_\_\_\_

LUMASENSE 1314 5 REMOTE ANALOG 12

Where:

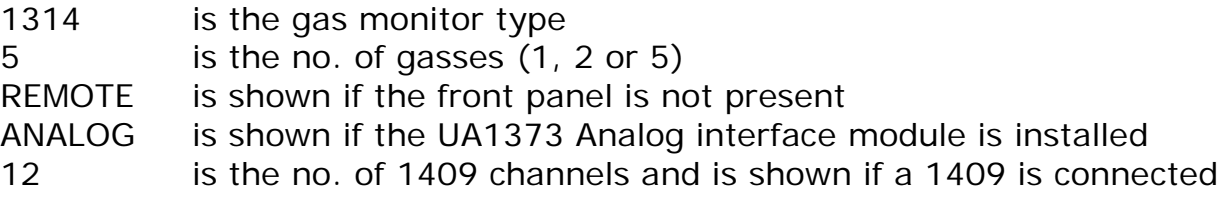

A 1314i-1 with an analog output module and a 1409-6 connected will respond: LUMASENSE 1314 1 ANALOG 6

## **2.3.17 IP Address**

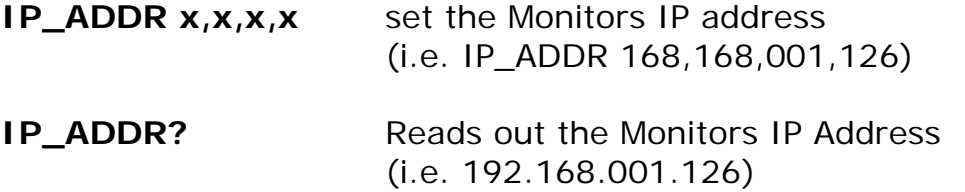

# **2.3.18 IP Port**

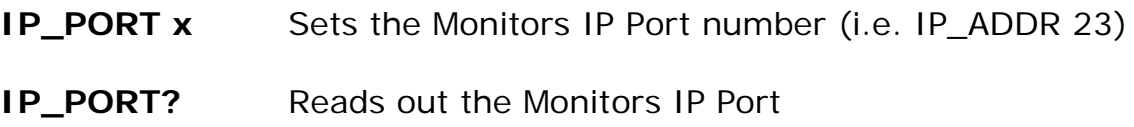

\_\_\_\_\_\_\_\_\_\_\_\_\_\_\_\_\_\_\_\_\_\_\_\_\_\_\_\_\_\_\_\_\_\_\_\_\_\_\_\_\_\_\_\_\_\_\_\_\_\_\_\_\_\_\_\_\_\_\_\_\_\_\_\_\_\_\_\_\_\_\_\_\_\_\_\_\_\_\_\_\_\_\_\_\_\_\_\_\_

## **2.3.19 KEYBOARD\_LOCKOUT**

- **K\_L?** indicates whether the front panel push-buttons of the Monitor are locked.
- **K\_L** followed by a parameter **Y** locks or **N** unlocks the front panel push-buttons of the Monitor.

# **2.3.20 MEASURE\_AIR\_PRESSURE**

The atmospherical air pressure is measured during reset, measurement, calibration or by the command **M**easure\_**A**ir\_**P**ressure.

- **M\_A\_P** starts an atmospherical air pressure measurement.
- **M\_A\_P?** reads out the atmospherical air pressure.

# **2.3.21 MEASUREMENT\_STATE?**

**M\_S?** indicates whether the Monitor is measuring. The Monitor's output can be Y, it is measuring, or N, it is not measuring.

\_\_\_\_\_\_\_\_\_\_\_\_\_\_\_\_\_\_\_\_\_\_\_\_\_\_\_\_\_\_\_\_\_\_\_\_\_\_\_\_\_\_\_\_\_\_\_\_\_\_\_\_\_\_\_\_\_\_\_\_\_\_\_\_\_\_\_\_\_\_\_\_\_\_\_\_\_\_\_\_\_\_\_\_\_\_\_\_\_

## **2.3.22 OUTPUT\_CALIBRATION\_DATA?**

- **O\_C\_D?** provides a readout of calibration data from the Monitor in ASCII form. When issuing the interface message, the command parameter can be one of the following:
	- **AL**l Data for all filters
	- **F**ilter**\_A** Data for filter A
	- **F**ilter**\_B** Data for filter B
	- **F**ilter**\_C** Data for filter C
	- **F**ilter**\_D** Data for filter D
	- **F**ilter**\_E** Data for filter E
	- **F**ilter**\_W** Data for filter W

For example, to get a read out of the calibration data for all the filters, type:

**O\_C\_D? AL**

# **2.3.23 OUTPUT\_MEASUREMENT?**

**O\_M?** provides a readout of measurement data from the Monitor in ASCII form. The **O\_M?** command is followed by none or one of the following character data:

\_\_\_\_\_\_\_\_\_\_\_\_\_\_\_\_\_\_\_\_\_\_\_\_\_\_\_\_\_\_\_\_\_\_\_\_\_\_\_\_\_\_\_\_\_\_\_\_\_\_\_\_\_\_\_\_\_\_\_\_\_\_\_\_\_\_\_\_\_\_\_\_\_\_\_\_\_\_\_\_\_\_\_\_\_\_\_\_\_

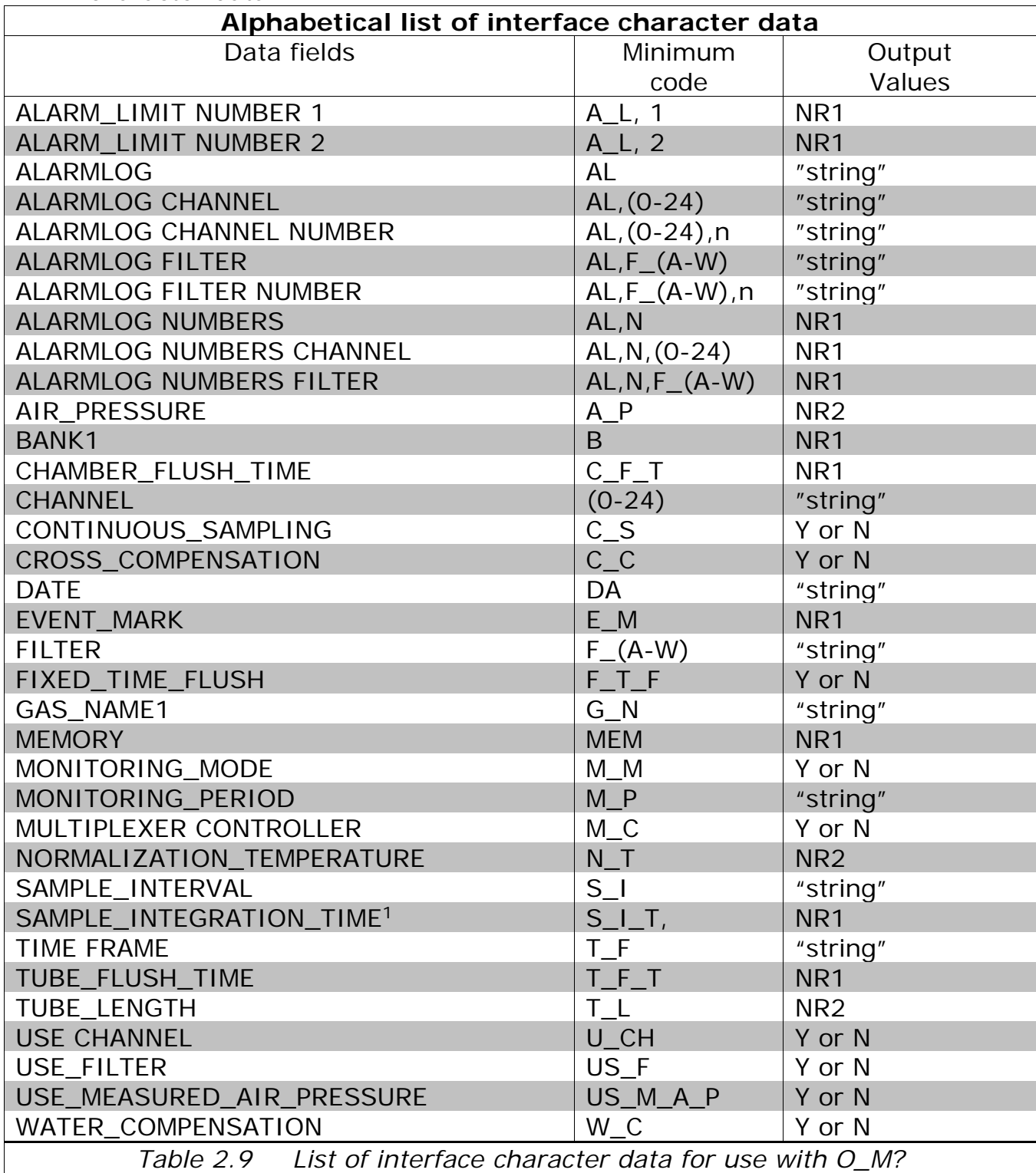

When no character data follows, then **O\_M?** reads out measurement data in ASCII form to the screen of the controller.

\_\_\_\_\_\_\_\_\_\_\_\_\_\_\_\_\_\_\_\_\_\_\_\_\_\_\_\_\_\_\_\_\_\_\_\_\_\_\_\_\_\_\_\_\_\_\_\_\_\_\_\_\_\_\_\_\_\_\_\_\_\_\_\_\_\_\_\_\_\_\_\_\_\_\_\_\_\_\_\_\_\_\_\_\_\_\_\_\_

In some cases, the data character command must be clarified. For example, to obtain the Sample Integration Time for a specific filter (e.g. A) the command must be written as:

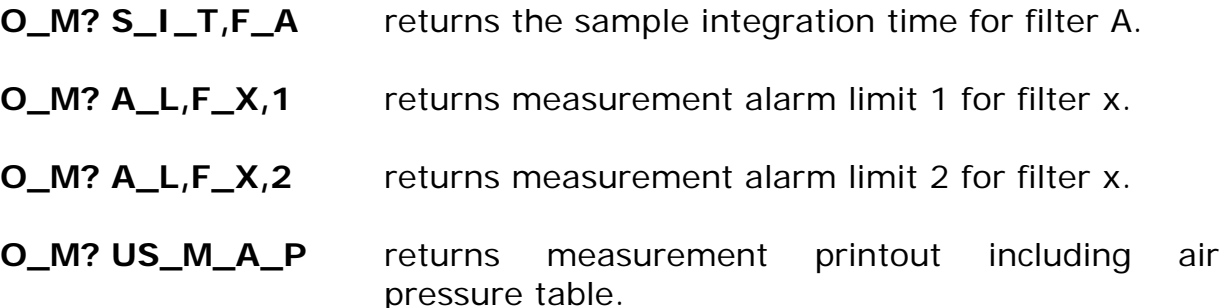

**O\_M? X,Y,US\_M\_A\_**P

returns measurement samples including air pressure from filter number x to y.

#### **O\_M? 0,"yyyy-mm-dd","hh:mm:ss","yyyy-mm-dd","hh:mm:ss"**

Returns the measurements in the display memory within the specified timeframe. The channel number value at 0 is used when no multiplexer is connected and the gas monitor is not set the Multiplexer system controller. The response will be the same as for the O\_M? channel job shown below.

The following examples shows the use of O\_M? messages when the Gas monitor is set to be the Multiplexer system controller:

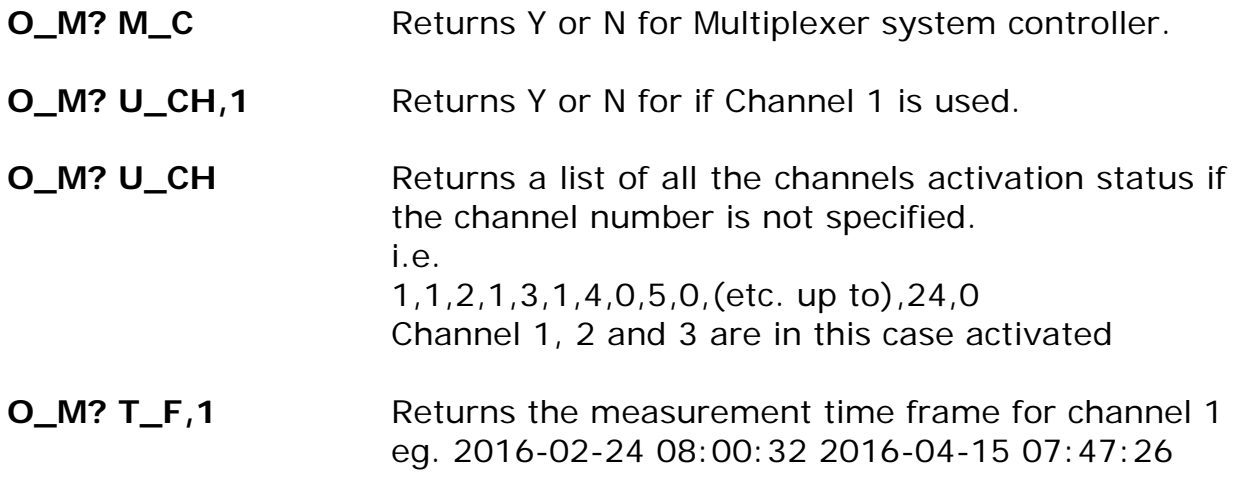

#### **O\_M? T\_F,0** Returns the measurement time frame for all channels.

\_\_\_\_\_\_\_\_\_\_\_\_\_\_\_\_\_\_\_\_\_\_\_\_\_\_\_\_\_\_\_\_\_\_\_\_\_\_\_\_\_\_\_\_\_\_\_\_\_\_\_\_\_\_\_\_\_\_\_\_\_\_\_\_\_\_\_\_\_\_\_\_\_\_\_\_\_\_\_\_\_\_\_\_\_\_\_\_\_

**O\_M? 1,"yyyy-mm-dd","hh:mm:ss","yyyy-mm-dd","hh:mm:ss"** Returns the measurements from channel 1 in the display memory within the specified timeframe. The monitor will return all measurements in the display memory if no timeframe is specified.

Eg. 10, 9 2015-12-01,07:46:23,443.15E-03,-,-,-,-,5.9372E+03,0,0,0,0,0,0,0,1,0,0

The format is:

Number of samples total,number of samples in each transmission block Date, time, Gas A, Gas B, Gas C, Gas D, Gas E, Gas W,P,O,W,B,F,A,R,V,J,S

Gas monitor marks:

- P Power up flag
- O Operational error flag
- W Warning flag

Gas marks:

- B Bad result, Monitor incapable of calculating the Gas Concentration
- F Filter Alignment error
- A Alarm limit exceeded

Multipoint sampler marks:

- R Reset done flag
- V Power failed flag
- J Job error flag
- S Software error flag

**O\_M? F\_A,"yyyy-mm-dd","hh:mm:ss","yyyy-mm-dd","hh:mm:ss"**

Returns the measurements from Filter A in the display memory within the specified timeframe. The monitor will return all measurements in the display memory if no timeframe is specified.

Eg.

18,10

2015-12-01,07:37:06,421.16E-03,-,-,-,-,-,-,-,-,-,-,-,-,-,-,-,-,-,-,-,-,-,-,-,0,0,0,0,0,0,0,0,0,0 2015-12-01,07:37:33,-,417.19E-03,-,-,-,-,-,-,-,-,-,-,-,-,-,-,-,-,-,-,-,-,-,-,0,0,0,0,0,0,0,0,0,0
The format is:

Number of samples total, number of samples in each transmission block

\_\_\_\_\_\_\_\_\_\_\_\_\_\_\_\_\_\_\_\_\_\_\_\_\_\_\_\_\_\_\_\_\_\_\_\_\_\_\_\_\_\_\_\_\_\_\_\_\_\_\_\_\_\_\_\_\_\_\_\_\_\_\_\_\_\_\_\_\_\_\_\_\_\_\_\_\_\_\_\_\_\_\_\_\_\_\_\_\_

Date,time,Ch.1,Ch.2,(etc. up to),Ch.24,P,O,W,B,F,A,R,V,J,S The marks are the same as for the O\_M? channel job.

#### **O\_M? AL,N** or **O\_M? AL,N,0**

Returns the total numbers of alarm events for all channels.

**O\_M? AL,N,1** Returns the total numbers of alarm events for channel 1. **O\_M? AL,N,F\_A** Returns the total numbers of alarm events for Filter A.

#### **O\_M? AL or O\_M? AL,0**

Returns the total alarm log for all channels.

**O\_M? AL,1** Returns the total alarm log for channel 1.

**O\_M? AL,1,10** Returns the 10 latest alarm events for channel 1.

**O\_M? AL,F\_A** Returns the total alarm log for Filter A.

#### **O\_M? AL,F\_A,10**

Returns the 10 latest alarm events for Filter A.

The format is: date,time,channel,Gas,concentration

#### Eg.

2016-02-26,08:16:23, 9,Gas A,20.305E+03 2016-03-01,14:07:50, 1,Gas A,31.395E+03

### **2.3.24 OUTPUT\_SETUP\_DATA?**

**O\_SE\_D?** reads out setup data from the Monitor in ASCII form. The parameter block, which defines what is readout can be one of the following:

**AL**l

**COM**munication

**CON**figuration

**EN**vironment

**FI**lters

**FO**rmat

**G**eneral

**MEA**surement

**SY**stem

**U**nits

These names refer to the headings in the "setup tree". All data below these headings will be printed.

\_\_\_\_\_\_\_\_\_\_\_\_\_\_\_\_\_\_\_\_\_\_\_\_\_\_\_\_\_\_\_\_\_\_\_\_\_\_\_\_\_\_\_\_\_\_\_\_\_\_\_\_\_\_\_\_\_\_\_\_\_\_\_\_\_\_\_\_\_\_\_\_\_\_\_\_\_\_\_\_\_\_\_\_\_\_\_\_\_

## **2.3.25 OUTPUT\_SPECIAL\_COMPILATION?**

**O\_SP\_C?** reads out specially compiled data from the Monitor in ASCII form. This command requires two parameters. The syntax is shown below.

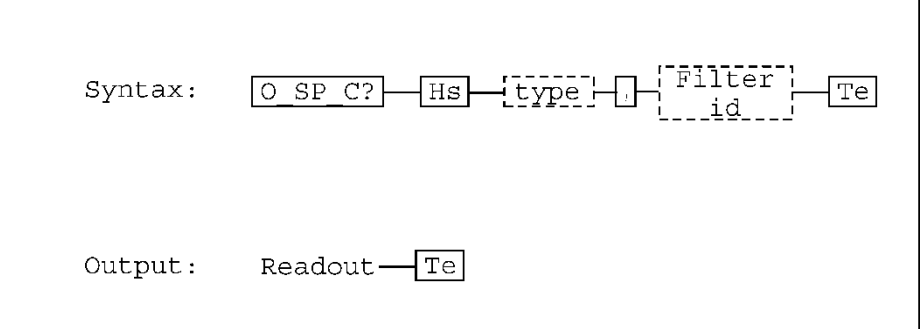

Where *type* is one of the following:

**AP**plication Data for 7620 Application Software.

**SA**mple\_DAta Reads out data for all filters or a specified filter

**O\_SP\_C?**<type><filterid>,AL

Returns measurement data including chamber temperature and air pressure.

The filter id is the same parameter used for [section 2.3.22](#page-32-0) OUTPUT\_CALIBRATION\_DATA?

The **SA**mple\_**DA**ta output "readout" format for each sample consists of the following:

\_\_\_\_\_\_\_\_\_\_\_\_\_\_\_\_\_\_\_\_\_\_\_\_\_\_\_\_\_\_\_\_\_\_\_\_\_\_\_\_\_\_\_\_\_\_\_\_\_\_\_\_\_\_\_\_\_\_\_\_\_\_\_\_\_\_\_\_\_\_\_\_\_\_\_\_\_\_\_\_\_\_\_\_\_\_\_\_\_

[Filter Error, Alarm][10 characters per gas][3 error and warning bits][Event no.][Time stamp]

An example of a read out for all filters is shown below: FA 309.57E-06,\_\_\_\_\_\_\_\_\_,.....,.....,.....,.....,000,R0,X0,E\_\_\_\_,3 13:56:40

The 10 characters for each gas consist of the concentrations of each in the internal units, which are mg/m<sup>3.</sup> This may or may not be the same units as the current units manually selected in the set-up tree of the Monitor.

To interpret the read out use the following key:

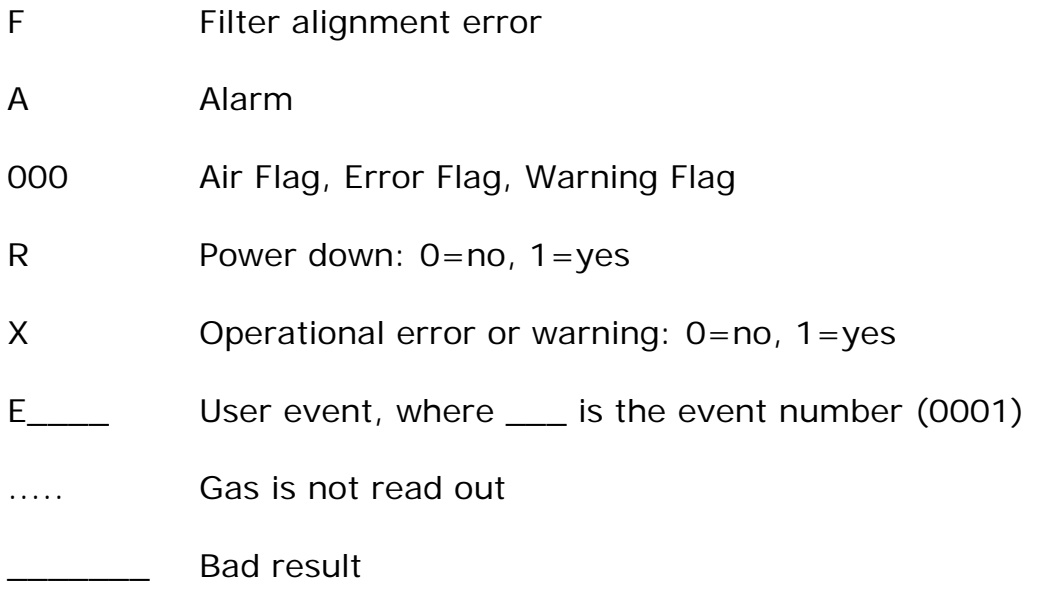

3 13:56:40 Time stamp (DD HH:MM:SS)

Dot marks (...) mean that the gas was not measured. A straight line (\_) means that the Monitor was unable to calculate the concentration of the gas. Of the error/warning bits, the first bit corresponds to gas feed errors/warnings, the second bit corresponds to any errors, and the third bit corresponds to any warnings. The time stamp gives hours, minutes, seconds, in addition to the date.

If a additional **C\_U** parameter is added to the command i.e. **O\_SP\_C? SA\_DA,AL,C\_U** the Monitor will output the Gas concentrations in the Current Unit selected in the Set-Up.

If an additional **AL** parameter is added to the command i.e. **O\_SP\_C? SA\_DA,AL,AL**, the Monitor will add Chamber temperature and Ambient pressure i.e.

\_\_\_\_\_\_\_\_\_\_\_\_\_\_\_\_\_\_\_\_\_\_\_\_\_\_\_\_\_\_\_\_\_\_\_\_\_\_\_\_\_\_\_\_\_\_\_\_\_\_\_\_\_\_\_\_\_\_\_\_\_\_\_\_\_\_\_\_\_\_\_\_\_\_\_\_\_\_\_\_\_\_\_\_\_\_\_\_\_

 $1.0818E+03$ ,.....,....,....,...., 7.4709E+03,000,R0,X0,E\_\_\_\_,24 15:07:22,305.23,100.89

Where the additional data are: 305.23 Chamber temperature in Kelvin

100.89 Ambient pressure in KPa

#### **2.3.26 PAUSE\_MEASUREMENT**

**PAUSE\_M** stops measurement or calibration but leaves the chopper running and the IR source heated (Pause mode).

#### **2.3.27 POP\_UP\_DISPLAY\_BUFFER?**

**P\_U\_D\_B?** reads out the contents of the Pop-up display.

For example the output string might be: "UNKNOWN HEADER OR CHARACTER DATA"

#### **2.3.28 PROTECTED IP ADDRESS**

- **PROTECT x,x,x,x** Sets an protected IP address up on the Monitor i.e. PROTECT 192.168.000.046 The Monitor is unprotected if the Address is set to 0.0.0.0
- **PROTECT?** Reads out the protected IP Address

#### **2.3.29 RECALL\_MEASUREMENT**

**R\_M** transfers measurement data from the Memory Location specified, **NR\_1** (1..10), in the background memory into the display memory.

### **2.3.30 RELAY**

**R? indicates the condition of/control over the relays. If** the relay number is included, for example, **R? 1**, then condition of Relay 1 will be readout. Two outputs are possible:

\_\_\_\_\_\_\_\_\_\_\_\_\_\_\_\_\_\_\_\_\_\_\_\_\_\_\_\_\_\_\_\_\_\_\_\_\_\_\_\_\_\_\_\_\_\_\_\_\_\_\_\_\_\_\_\_\_\_\_\_\_\_\_\_\_\_\_\_\_\_\_\_\_\_\_\_\_\_\_\_\_\_\_\_\_\_\_\_\_

**Y**es active **N**o inactive

/\*\*\*\*\* PROTECTED 59 \*\*\*\*\*/ (see section [2.3.13](#page-28-0) )

The relay(s) condition can be set using **R**. If the relay number is specified, for example:

#### **R 1,Y**

Then the relay specified can be set as shown below:

**Y**es active **N**o passive

If the number is left out:

**Y**es the relays will be controlled via the interface

**N**o the relays will be controlled by the Monitor.

## **2.3.31 REMOTE\_DISPLAY\_BUFFER**

- **R\_D\_B?** reads out the contents of Remote display. The output from the Monitor will be whatever has been written into the buffer via the interface by the user.
- **R\_D\_B** reads new contents into Remote display buffer. The data string is 80 characters long and must be enclosed by double quotes("").

### **2.3.32 RESET\_COMMAND**

**\*RST** partially resets the Monitor. For details about resetting the Monitor, see the Instruction Manual.

## **2.3.33 RESET\_STATUS\_BYTE**

R\_S\_B clears the Status byte, i.e. it is set to 00000000

#### **2.3.34 RESET\_SYSTEM**

**Warning!** during a full reset of the Monitor, all data in the Display Memory and Background Memory will be lost.

\_\_\_\_\_\_\_\_\_\_\_\_\_\_\_\_\_\_\_\_\_\_\_\_\_\_\_\_\_\_\_\_\_\_\_\_\_\_\_\_\_\_\_\_\_\_\_\_\_\_\_\_\_\_\_\_\_\_\_\_\_\_\_\_\_\_\_\_\_\_\_\_\_\_\_\_\_\_\_\_\_\_\_\_\_\_\_\_\_

**RESET\_SY** is followed by a parameter, which should be one of the following:

**PARTial** The Monitor is partially reset.

**FULI** The Monitor is fully reset.

If the parameter is omitted, the Monitor is partially reset.

/\*\*\*\*\* PROTECTED 71 \*\*\*\*\*/

**Warning!** during a factory reset of the Monitor, all data in the Source Memory will be lost.

**FA**ctory The Monitor makes a total E2PROM reset.

See the Instruction Manual for information on resetting the Monitor.

#### **2.3.35 SELF\_TEST?**

**\*TST** causes the Monitor to carry out a self-test. The self-test can only be carried out when the Monitor is in idle mode.

\_\_\_\_\_\_\_\_\_\_\_\_\_\_\_\_\_\_\_\_\_\_\_\_\_\_\_\_\_\_\_\_\_\_\_\_\_\_\_\_\_\_\_\_\_\_\_\_\_\_\_\_\_\_\_\_\_\_\_\_\_\_\_\_\_\_\_\_\_\_\_\_\_\_\_\_\_\_\_\_\_\_\_\_\_\_\_\_\_

**\*TST?** Causes the Monitor to output the result of the self-test (NR\_1).

The output has one of these values:

- -4 The self-test is not performed
- -3 The self-test is in progress
- –2 The Monitor is not in idle mode (display mode). Therefore the test can't be carried out.
- –1 Operational Error Flags have been set after the test.
	- 0 No flag has been set after the test.
	- 1 Warning Flags have been set after the test.

For more details about self tests and Warning and Error messages, refer to the Instruction Manual.

### **2.3.36 SERVICE\_REQUEST\_ENABLE**

The Service Request Enable Register is a mask for the Status Byte (see [2.3.42\)](#page-52-0) i.e. a bit that is set in the Status Byte will only cause a Service Request if the corresponding bit in the Service Request Enable Register is also set. This register is, therefore, used by the controller to enable and disable Service Requests.

**S\_R\_E?** will read out the decimal value of the SRQ enable register. The output (NR\_1) is in the range 0..255. For example, if the register contained the binary number 0000 1000 and you typed: S\_R\_E?

The Monitor would read out the decimal number 8, indicating that bit 4 is set and that an error has occurred.

**S\_R\_E** sets the Service Request Enable Register. The number in the register lies in the range 0..255. For example, if you typed: SRE8

The Monitor would set bit 4 of the register to binary 1, so that whenever bit 4 of the Status Byte is set (the Error bit) an SRQ is generated.

\_\_\_\_\_\_\_\_\_\_\_\_\_\_\_\_\_\_\_\_\_\_\_\_\_\_\_\_\_\_\_\_\_\_\_\_\_\_\_\_\_\_\_\_\_\_\_\_\_\_\_\_\_\_\_\_\_\_\_\_\_\_\_\_\_\_\_\_\_\_\_\_\_\_\_\_\_\_\_\_\_\_\_\_\_\_\_\_\_

The contents of the Service Request Enable Register is given in **Table 2.11**.

| Service Request Enable Register |           |                        |
|---------------------------------|-----------|------------------------|
| Bit no.                         | Bit value | Bit name               |
|                                 |           | Data Ready             |
| 2                               | 2         | <b>Reset Activated</b> |
| 3                               | 4         | Command                |
| 4                               | 8         | Completed              |
| 5                               | 16        | Error                  |
| 6                               | 32        | (Not<br>user           |
|                                 | 64        | definable)             |
|                                 | 128       | Abnormal               |
|                                 |           | (Not<br>user           |
|                                 |           | definable)             |
|                                 |           | Special event          |

<span id="page-43-0"></span>*Table 2.11 The contents of the Service Request Enable Register*

## **2.3.37 SETUP**

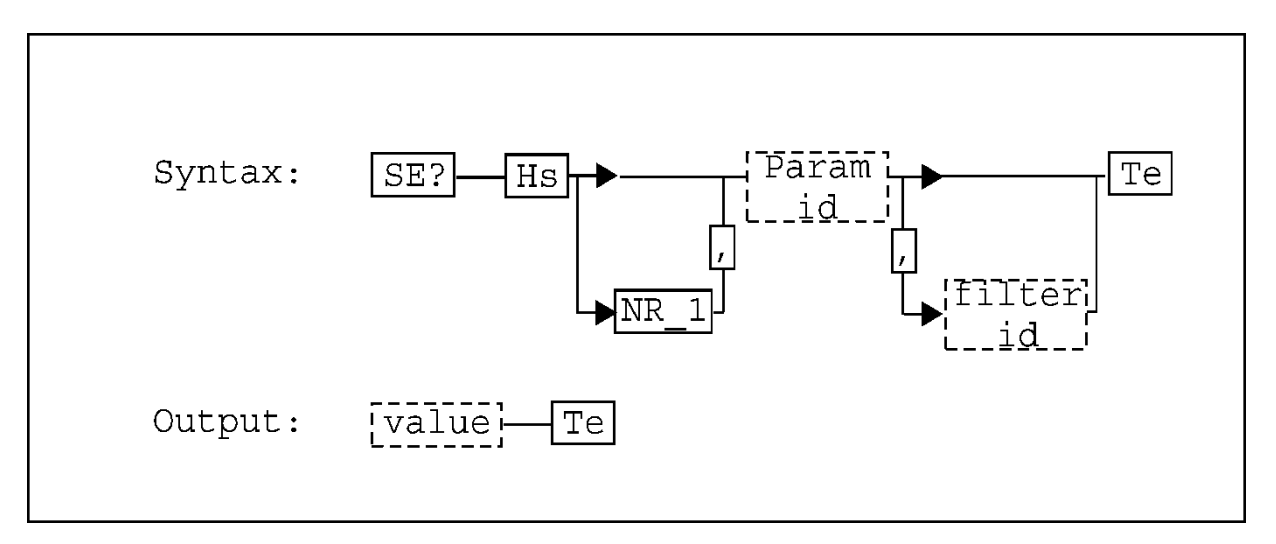

\_\_\_\_\_\_\_\_\_\_\_\_\_\_\_\_\_\_\_\_\_\_\_\_\_\_\_\_\_\_\_\_\_\_\_\_\_\_\_\_\_\_\_\_\_\_\_\_\_\_\_\_\_\_\_\_\_\_\_\_\_\_\_\_\_\_\_\_\_\_\_\_\_\_\_\_\_\_\_\_\_\_\_\_\_\_\_\_\_

**SE?** reads out a specified parameter from the "setup" of the Monitor.

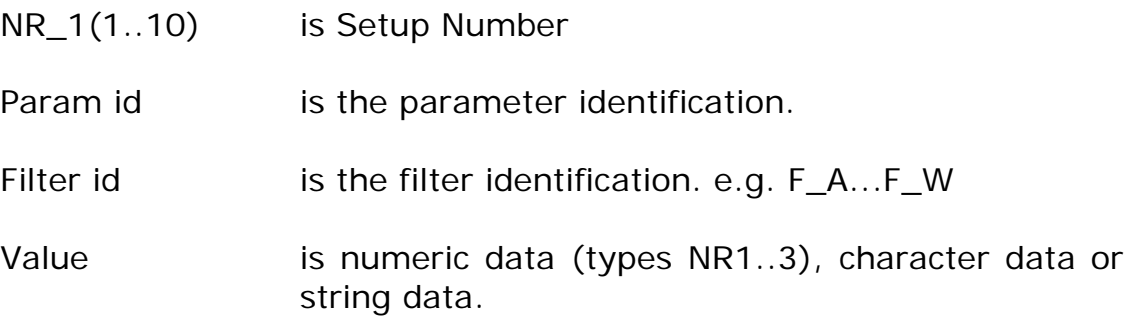

**SE** defines the specified parameter of the setup of the Monitor.

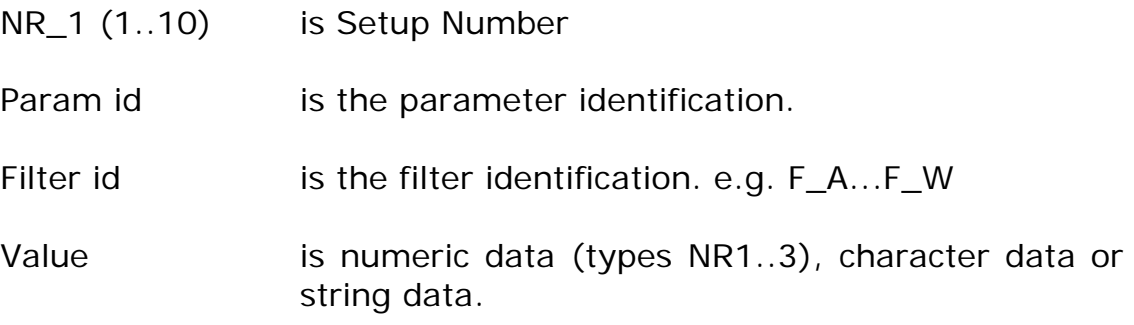

The following examples show the use of the SE message with the parameter value different in each case:

- SE T<sub>L</sub>,10.5 in this case value is numeric and the length of the sampling tube is set to 10.5 in the current length units.
- SE S\_H, X\_O in this case value is character data.

SE G\_N,F\_A,"carbon dioxide"

in this case value is a text string and the gas name for filter A is set to carbon dioxide

SE 2,M\_P,"2 12:00"

in this case value is a time string. Monitoring task No. 2 is set up for a period of 2 days and 12 hours.

SE F<sub>\_T\_F,</sub>Y in this case, the Fixed Time Flushing is activated. The times for the chamber and the tube need to be set. Acceptable values for these parameters are given in the Instruction Manual. To set the times to 10s for the chamber and 20s for the tube, send:

SE C\_F\_T,10 and SE T\_F\_T,20.

- SE? C\_W\_S returns Y og N to Continuous\_Warm\_System.
- SE C\_W\_S,Y (or N)

takes character data Y or N as parameter.

**Y** states that the measurement system is heated in idle mode. Heated means that the infrared source is heated, the chopper is running and the filters are positioned in a cyclic sequence. The heating is started after reset, finished measurement and finished calibration.

**N** states that the measurement system is only kept warm during measurement and calibration.

Changes in heating mode are updated after reset, finished measurement and finished calibration. Default after EEPROM reset is N.

SE? US\_M\_A\_P returns Y or N to Use\_Measured\_Air\_Pressure. SE US\_M\_A\_P,Y (or N)

\_\_\_\_\_\_\_\_\_\_\_\_\_\_\_\_\_\_\_\_\_\_\_\_\_\_\_\_\_\_\_\_\_\_\_\_\_\_\_\_\_\_\_\_\_\_\_\_\_\_\_\_\_\_\_\_\_\_\_\_\_\_\_\_\_\_\_\_\_\_\_\_\_\_\_\_\_\_\_\_\_\_\_\_\_\_\_\_\_

takes character data Y or N as parameter.

Y states that the measured atmospherical pressure is used for calculations.

N states that the entered actual air pressure in setup is used for calculations.

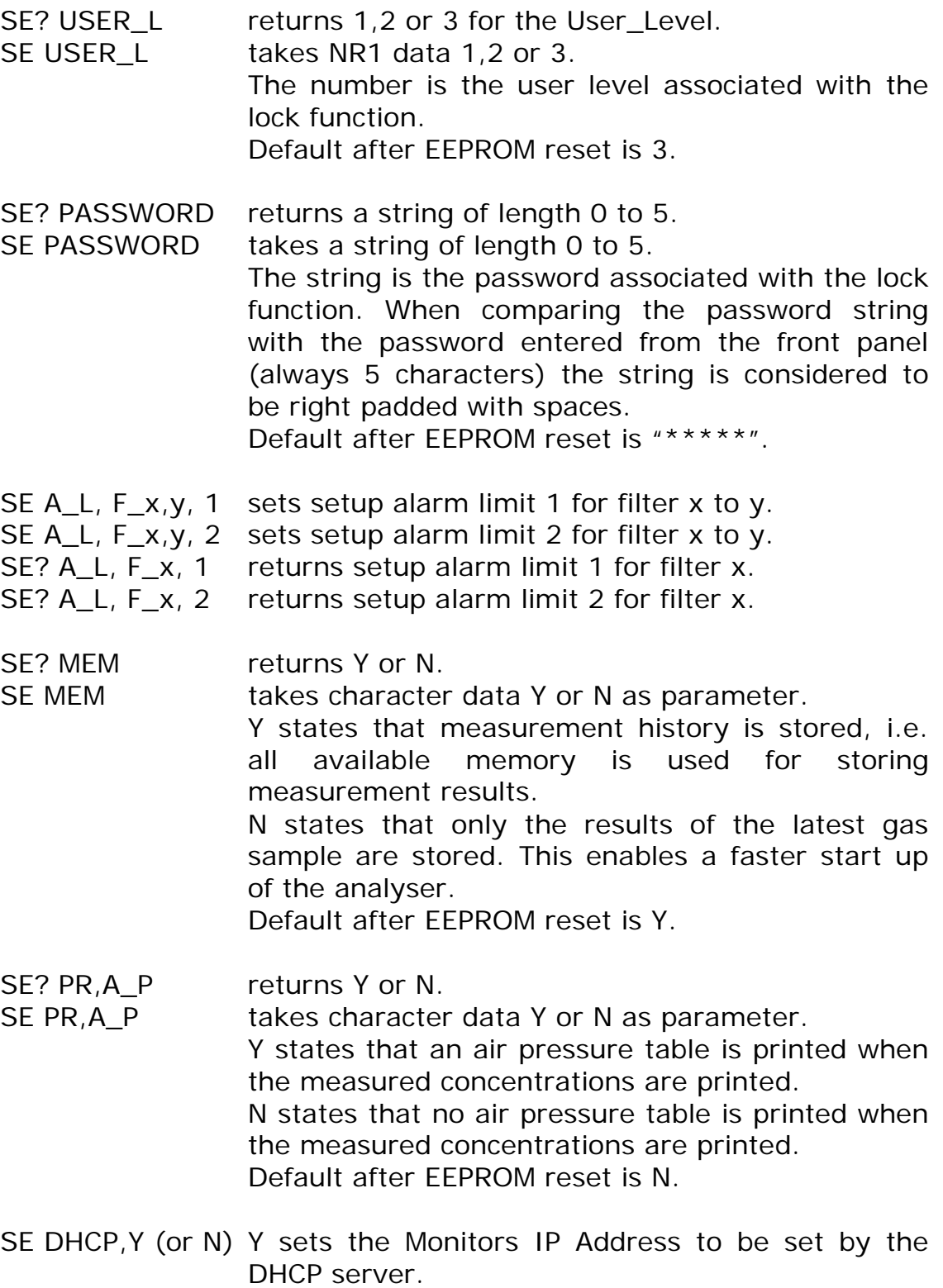

N sets the Monitors IP address to be locally.

The following examples show the use of the SE message for multiplexer control:

\_\_\_\_\_\_\_\_\_\_\_\_\_\_\_\_\_\_\_\_\_\_\_\_\_\_\_\_\_\_\_\_\_\_\_\_\_\_\_\_\_\_\_\_\_\_\_\_\_\_\_\_\_\_\_\_\_\_\_\_\_\_\_\_\_\_\_\_\_\_\_\_\_\_\_\_\_\_\_\_\_\_\_\_\_\_\_\_\_

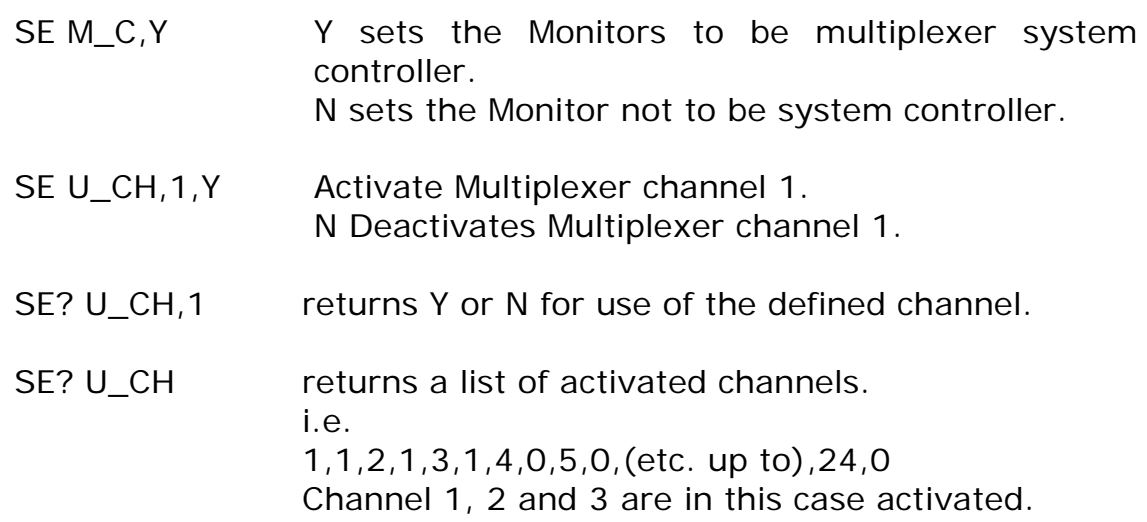

The following examples show the use of the SE message for Analog output and Relay output setup:

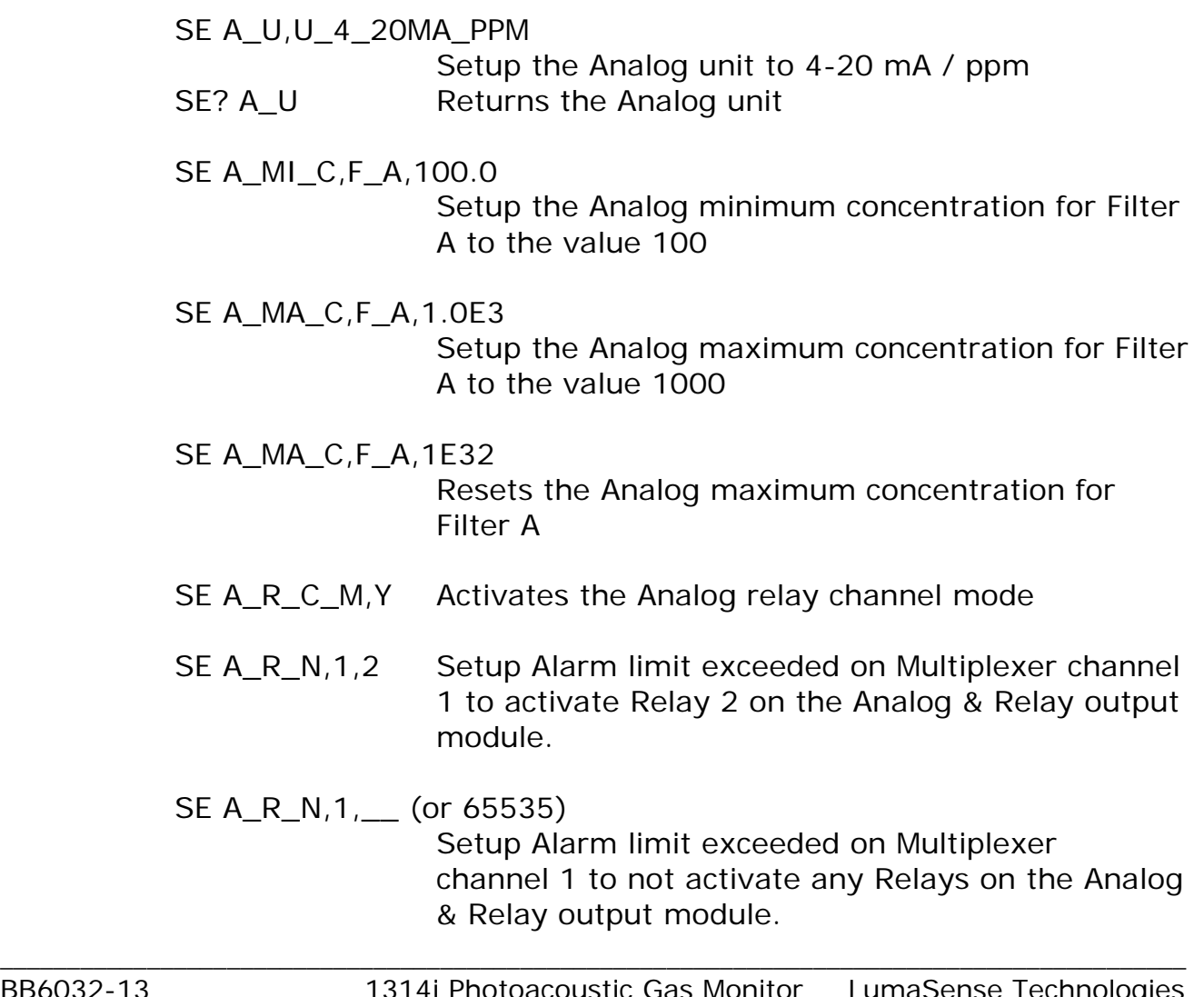

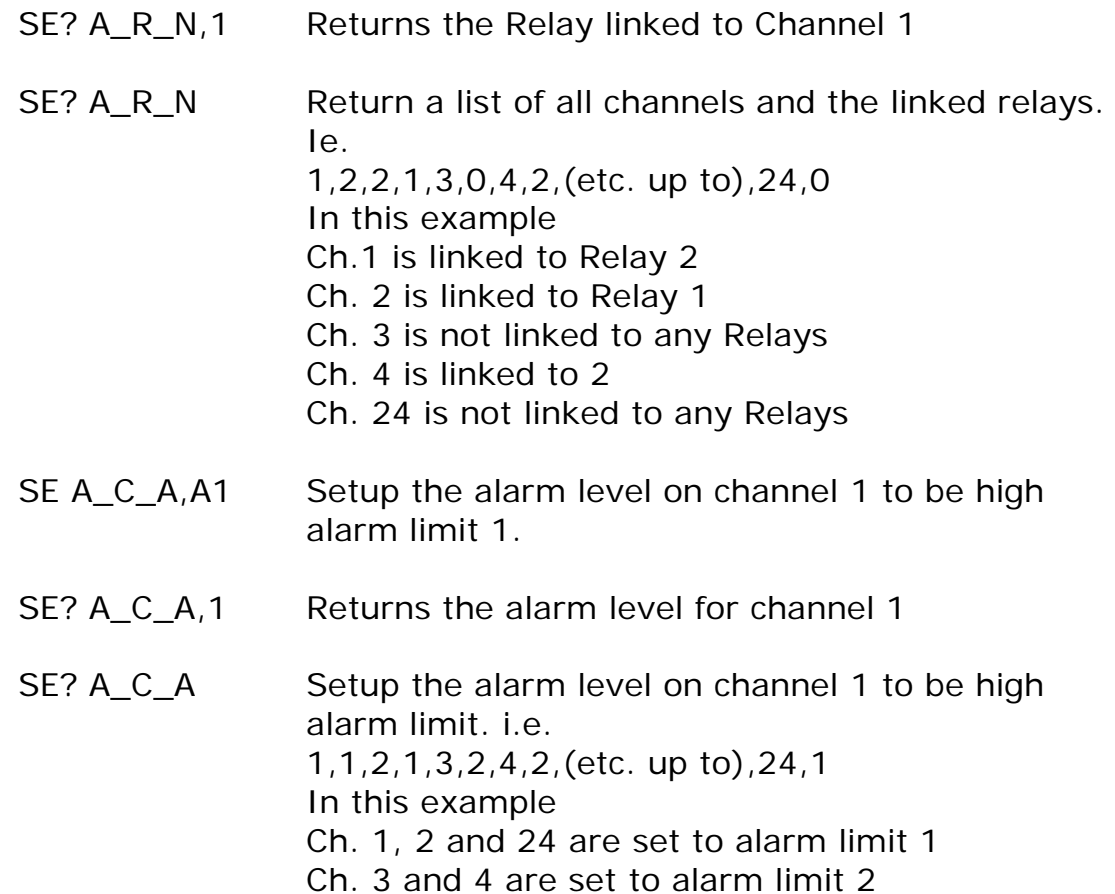

All allowable parameter ids and values for Setup are given in **Table 2.12** and [Table 2.13.](#page-50-0)

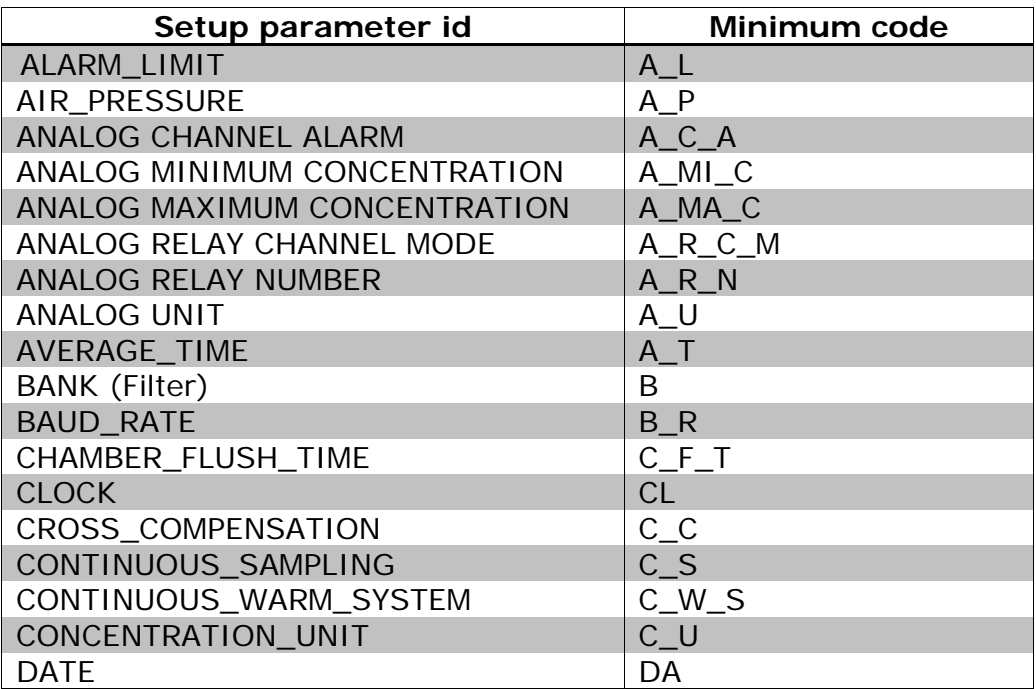

<span id="page-49-0"></span>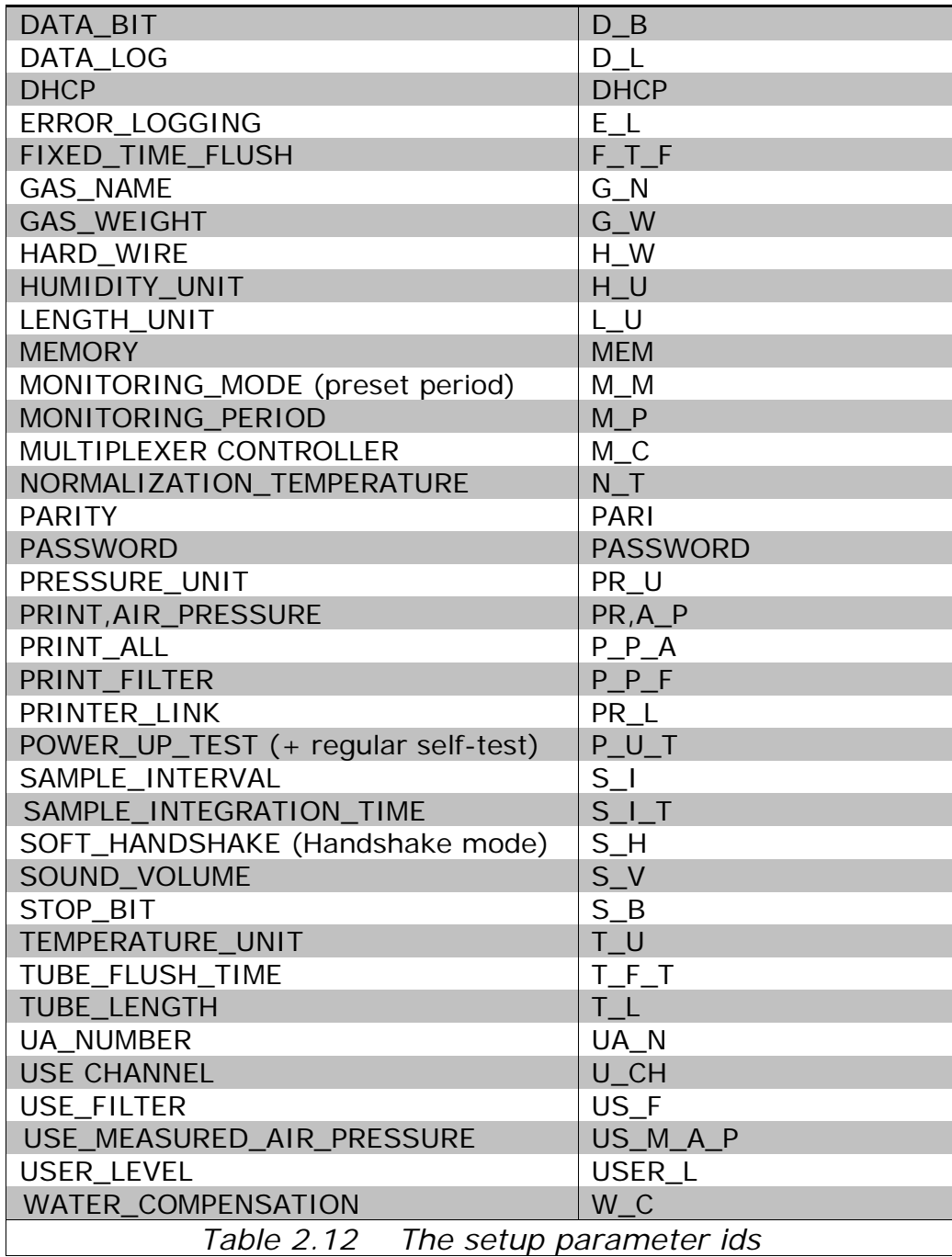

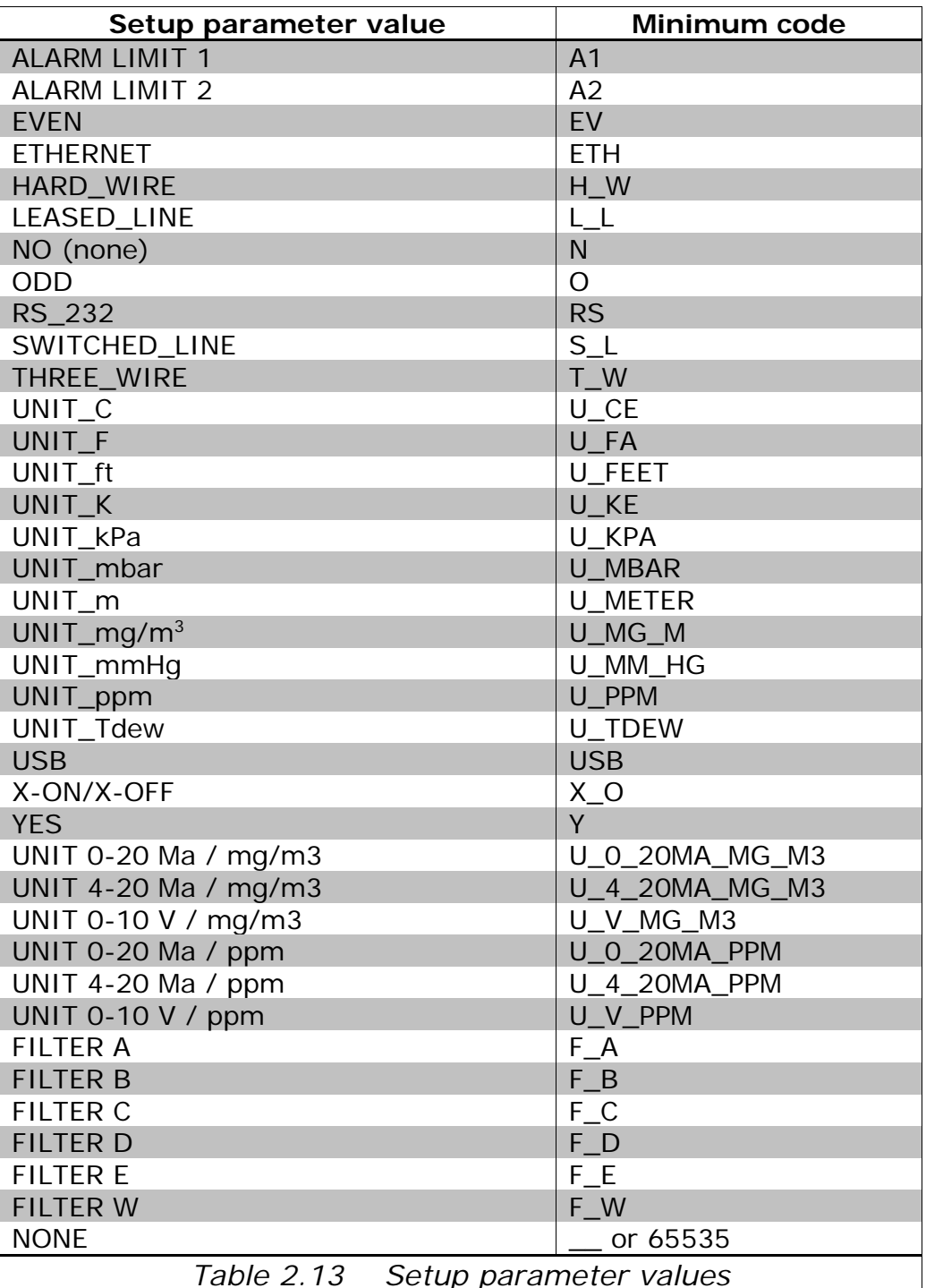

#### *Table 2.13 Setup parameter values*

### **2.3.38 SOFTWARE\_IDENTIFICATION?**

#### <span id="page-50-0"></span>**S\_I?** reads out the software identification string, for example the output might be "SOFTWARE ID VPxxxx 05-10-21 08.10".

## **2.3.39 START\_CALIBRATION**

The command has minimum code **STA\_C** and exists only as input command.

\_\_\_\_\_\_\_\_\_\_\_\_\_\_\_\_\_\_\_\_\_\_\_\_\_\_\_\_\_\_\_\_\_\_\_\_\_\_\_\_\_\_\_\_\_\_\_\_\_\_\_\_\_\_\_\_\_\_\_\_\_\_\_\_\_\_\_\_\_\_\_\_\_\_\_\_\_\_\_\_\_\_\_\_\_\_\_\_\_

STA\_C, *calibration type, calibration parameters* starts a calibration of the specified *calibration type*. The *calibration parameters* depend on the calibration type.

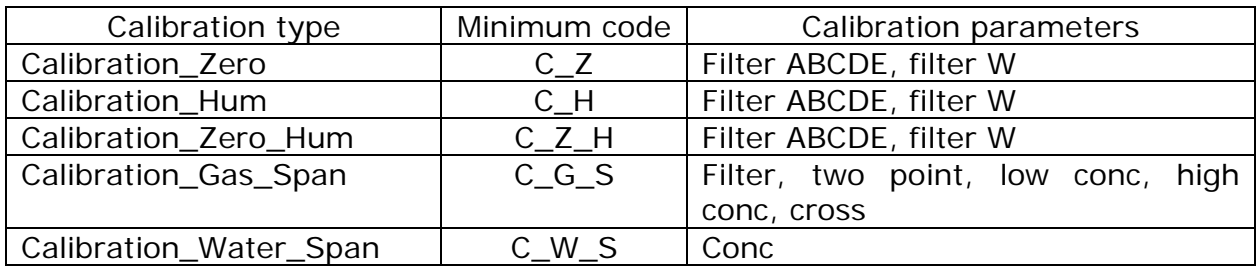

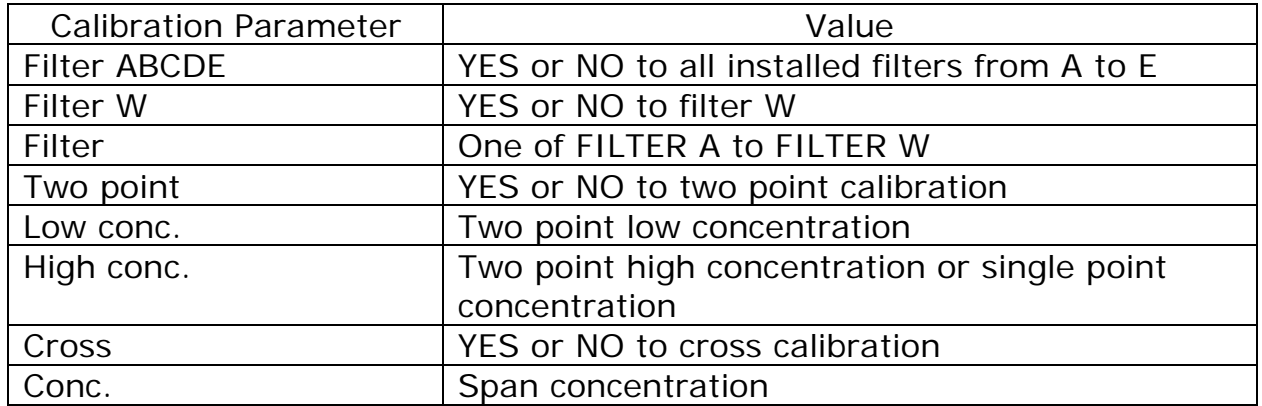

Examples:

STArt\_Calibration Calibration\_Zero,Yes,No Calibration of Filter A to E. Filter W not calibrated.

STArt\_Calibration Calibration\_Zero,Yes,Yes Calibration of Filter A to W.

STArt\_Calibration Calibration\_Zero,No,Yes Calibration of Filter W without calibration of Filter A to E is not valid.

STArt\_Calibration Calibration\_Zero\_Hum,Yes,No Combined zero- and humidity calibration of Filter A-E. Filter W not zero calibrated.

STArt\_Calibration Calibration\_Zero\_Hum,Yes,Yes Combined zero- and humidity calibration of Filter A-E. Filter W is zero calibrated. (First time calibration of instrument!).

STArt\_Calibration Calibration\_Gas\_Span, Filter\_A,No,0.0,345.34,Yes Single Point calibration of filter A with 345.34 ppm gas and with cross calibration.

\_\_\_\_\_\_\_\_\_\_\_\_\_\_\_\_\_\_\_\_\_\_\_\_\_\_\_\_\_\_\_\_\_\_\_\_\_\_\_\_\_\_\_\_\_\_\_\_\_\_\_\_\_\_\_\_\_\_\_\_\_\_\_\_\_\_\_\_\_\_\_\_\_\_\_\_\_\_\_\_\_\_\_\_\_\_\_\_\_

STArt\_Calibration Calibration\_Water\_Span,18000 Calibration of water filter with 18000mg/m3 water.

#### **2.3.40 START\_DELAYED\_MEASUREMENT**

**S\_D\_M "d hh:mm"** or **S\_D\_M "dd hh:mm"** starts a Monitoring task at the specified time.

 $D - day$ , h ~ hour, m ~ minute.

## **2.3.41 START\_MEASUREMENT**

**STA\_M** starts a monitoring task immediately.

## <span id="page-52-0"></span>**2.3.42 STATUS\_BYTE?**

\***STB?** reads out the contents of the Status-Byte, [see Fig. 7.1.](#page-76-0) The number (NR\_1) is in the range 0..255.

For example, if the Status Byte contained the binary number 00000001 and you typed \*STB? , the Monitor would return the decimal number 1, indicating that the Data Ready bit was set. The contents of the Status Byte is shown in [Table 2.14.](#page-52-1)

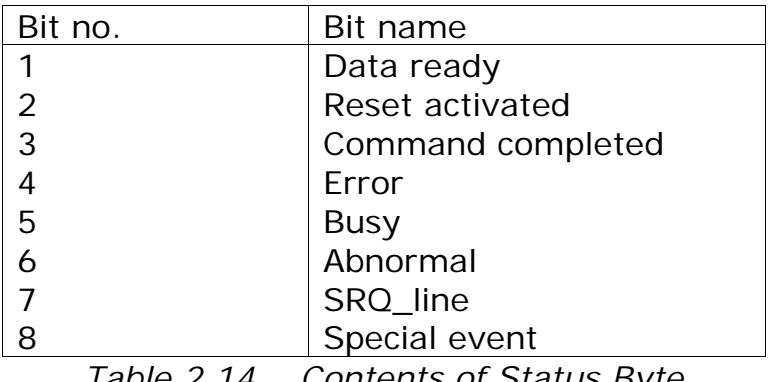

<span id="page-52-1"></span>*Table 2.14 Contents of Status Byte*

## **2.3.43 STOP\_MEASUREMENT**

**STOP\_M** stops the current measurement task.

#### **2.3.44 STORE\_DEFAULT**

**STOR\_D** stores the current setup in non volatile memory. A full reset will recall the saved setup as the current setup. Exists only as input command.

\_\_\_\_\_\_\_\_\_\_\_\_\_\_\_\_\_\_\_\_\_\_\_\_\_\_\_\_\_\_\_\_\_\_\_\_\_\_\_\_\_\_\_\_\_\_\_\_\_\_\_\_\_\_\_\_\_\_\_\_\_\_\_\_\_\_\_\_\_\_\_\_\_\_\_\_\_\_\_\_\_\_\_\_\_\_\_\_\_

#### **2.3.45 STORE\_MEASUREMENT**

**STOR\_M** stores the contents of the display memory in the background memory at a specified (NR\_1) (1..10) location.

#### **2.3.46 SYNCHRONIZE**

**SY?** Reads out the pump synchronization condition. This message is for use when an external pump (ex. A pump in the 1409) is connected to the Monitor.

There are two possible outputs:

- **Yes** indicates that the Monitor pump will start only when a synchronization command is received from the controller. This is the required condition when an external pump is connected to the Monitor. If the synchronization condition is not set to Yes, and an external pump is connected, then airway errors can occur.
- **No indicates that the Monitor pump is controlled by the** Monitor.

/\*\*\*\*\* PROTECTED 59 \*\*\*\*\*/ (see section [2.3.13\)](#page-28-0)

**SY** sets the pump synchronization condition:

- **Yes** the Monitor pump will start only when a synchronization command is received from the controller.
- **No** the pump will be controlled by the Monitor.

If a **Y**es or **N**o parameter is not given, then the Monitor pump starts if the Monitor is waiting for the **Sy**nchronize command.

\_\_\_\_\_\_\_\_\_\_\_\_\_\_\_\_\_\_\_\_\_\_\_\_\_\_\_\_\_\_\_\_\_\_\_\_\_\_\_\_\_\_\_\_\_\_\_\_\_\_\_\_\_\_\_\_\_\_\_\_\_\_\_\_\_\_\_\_\_\_\_\_\_\_\_\_\_\_\_\_\_\_\_\_\_\_\_\_\_

#### **2.3.47 SYNCHRONIZED\_MODE\_CONTINUOUS\_PUMP**

**SY\_CON** set-up the Monitor in Continuous pump synchronization mode.

In Continuous pump synchronization Mode the predefined Tube- and Chamber-flush times are disabled.

Tube-flush is performed while Gas-measurements are performed on all optical filters (a complete Gas-Measurement cycle).

Chamber-flush start as soon as a complete Gas-Measurement cycle is performed.

The Chamber-flush continues until a synchronization message is received, then the Chamber-flush stops and the Gas-measurement cycle is repeated.

It the Monitor is set-up to measure the ambient air pressure the pump stops for a few seconds in each Measurement cycle to enable the Monitor to measure the ambient air pressure.

Following commands are used:

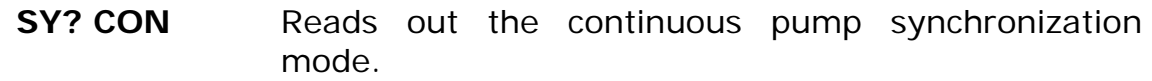

Possible outputs are:

- **Y**es The Gas-Monitor is set in continuous pump synchronization mode.
- **No Indicates that the Monitor pump sequence is** controlled by the monitor.
- **SY? 1** Reads out if synchronization is required.

Possible outputs are:

- Yes The Gas-Monitor waits for synchronization to continue Gas measurement. Chamber-flush is activated.
- **N**o Synchronization is not required.
- **SY 1** Synchronize the Gas-Monitor.
- /\*\*\*\*\*PROTECTED 59\*\*\*\*\*/ (see section [2.3.13\)](#page-28-0)

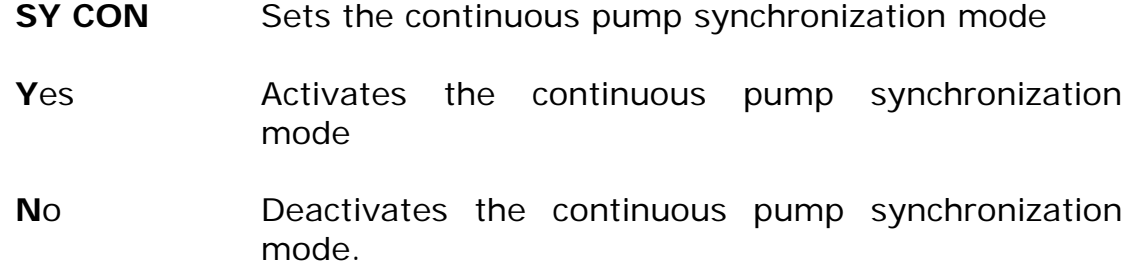

### **2.3.48 SYSTEM\_DISPLAY\_BUFFER?**

**SY\_D\_B?** reads out the contents of the Monitor default display. For example, the output might be:

SELECT SETUP BRANCH MEASUREMENT FORMAT CONFIGURATION

#### **2.3.49 TIME\_SINCE\_RESET?**

**T\_S\_R?** reads out the number of seconds since the last reset/power-up of the Monitor. The output (NR1) is in the range 0..4294967295 (about 136 years).

#### **2.3.50 UNPROTECT**

**UNPROTECT** Sets the Monitors protected IP Address to 0.0.0.0 meaning that it is unprotected

## **2.3.51 ZDLOG**

The ZDLOG is used to log events in the firmware like i.e. software errors that causes the system to reboot. The type and numbers of events is defined with Mask with the following definitions:

\_\_\_\_\_\_\_\_\_\_\_\_\_\_\_\_\_\_\_\_\_\_\_\_\_\_\_\_\_\_\_\_\_\_\_\_\_\_\_\_\_\_\_\_\_\_\_\_\_\_\_\_\_\_\_\_\_\_\_\_\_\_\_\_\_\_\_\_\_\_\_\_\_\_\_\_\_\_\_\_\_\_\_\_\_\_\_\_\_

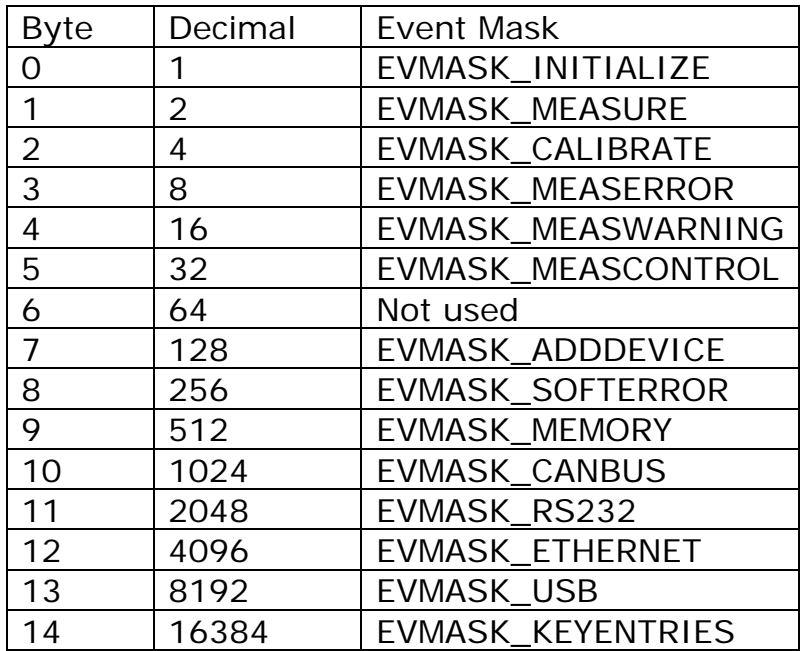

Default Mask is 792 meaning that Memory, Softerrors, Measurement warnings and Measurement errors are logged.

**ZDLOG?** Reads out the Mask

/\*\*\*\*\*PROTECTED 1\*\*\*\*\*/ (see section [2.3.13\)](#page-28-0)

- **ZDLOG** <mask>
selects the Mask. e.g. E\_C 1;ZDLOG 792
- **ZDLOG ERASE** erases the log.
- **ZDLOG? <mask>,x** reads out the last x numbers of occurrences in the log with the defined mask.

e.g. E\_C 1;ZDLOG? 792,10 reads out the last 10 occurrences of mask 792 and could give the following output:

2014-06-10 14:01:59.4965 SOFTERR ZD0810 SOFT ERROR AT uticht.c 1534

\_\_\_\_\_\_\_\_\_\_\_\_\_\_\_\_\_\_\_\_\_\_\_\_\_\_\_\_\_\_\_\_\_\_\_\_\_\_\_\_\_\_\_\_\_\_\_\_\_\_\_\_\_\_\_\_\_\_\_\_\_\_\_\_\_\_\_\_\_\_\_\_\_\_\_\_\_\_\_\_\_\_\_\_\_\_\_\_\_

Ex\_Store\_Meas Unknown Mem\_Result

# **Chapter 3**

\_\_\_\_\_\_\_\_\_\_\_\_\_\_\_\_\_\_\_\_\_\_\_\_\_\_\_\_\_\_\_\_\_\_\_\_\_\_\_\_\_\_\_\_\_\_\_\_\_\_\_\_\_\_\_\_\_\_\_\_\_\_\_\_\_\_\_\_\_\_\_\_\_\_\_\_\_\_\_\_\_\_\_\_\_\_\_\_\_

## **Interface Character Data**

April 2017

## **3.1 List of Interface Character Data**

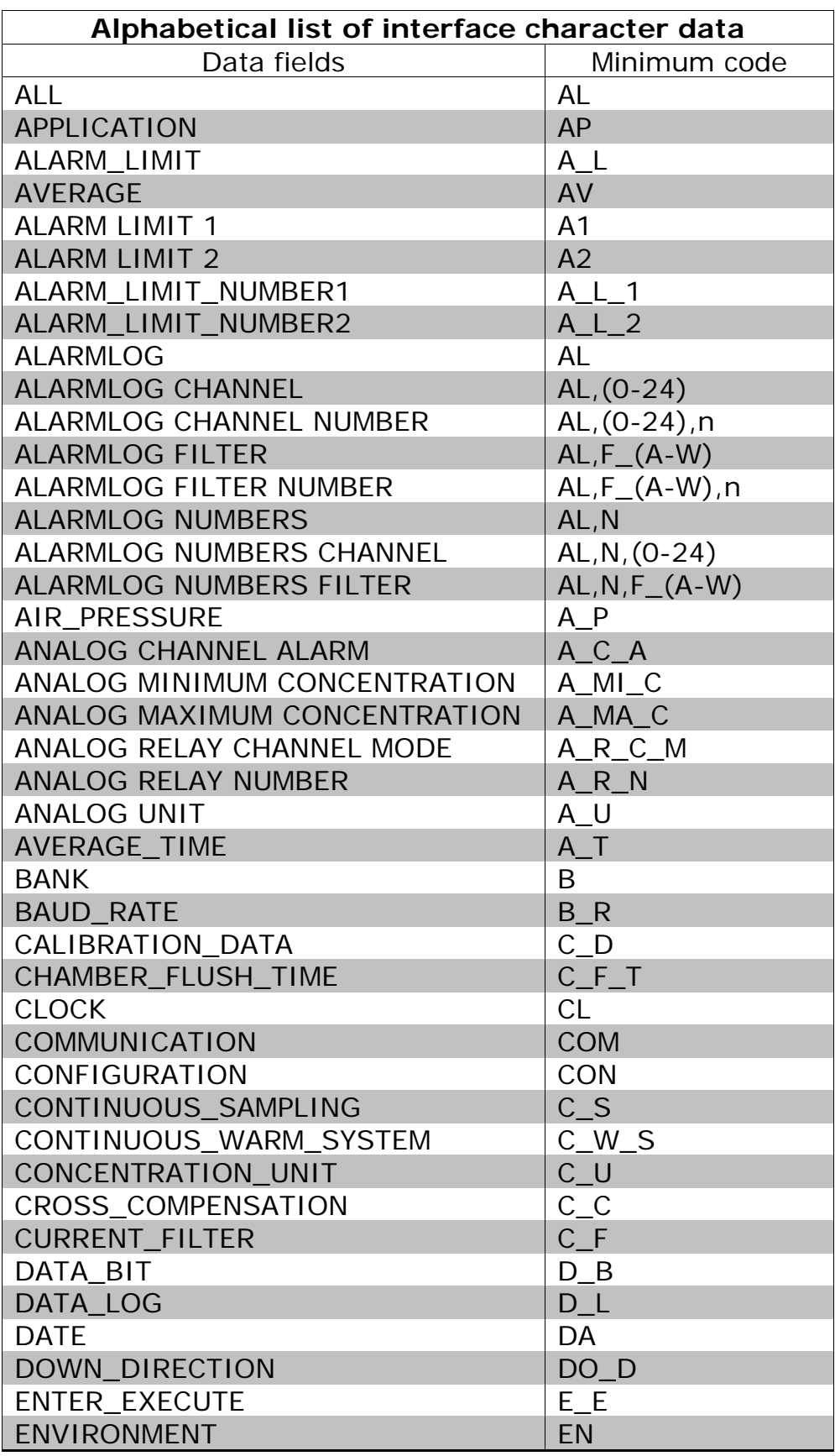

\_\_\_\_\_\_\_\_\_\_\_\_\_\_\_\_\_\_\_\_\_\_\_\_\_\_\_\_\_\_\_\_\_\_\_\_\_\_\_\_\_\_\_\_\_\_\_\_\_\_\_\_\_\_\_\_\_\_\_\_\_\_\_\_\_\_\_\_\_\_\_\_\_\_\_\_\_\_\_\_\_\_\_\_\_\_\_\_\_

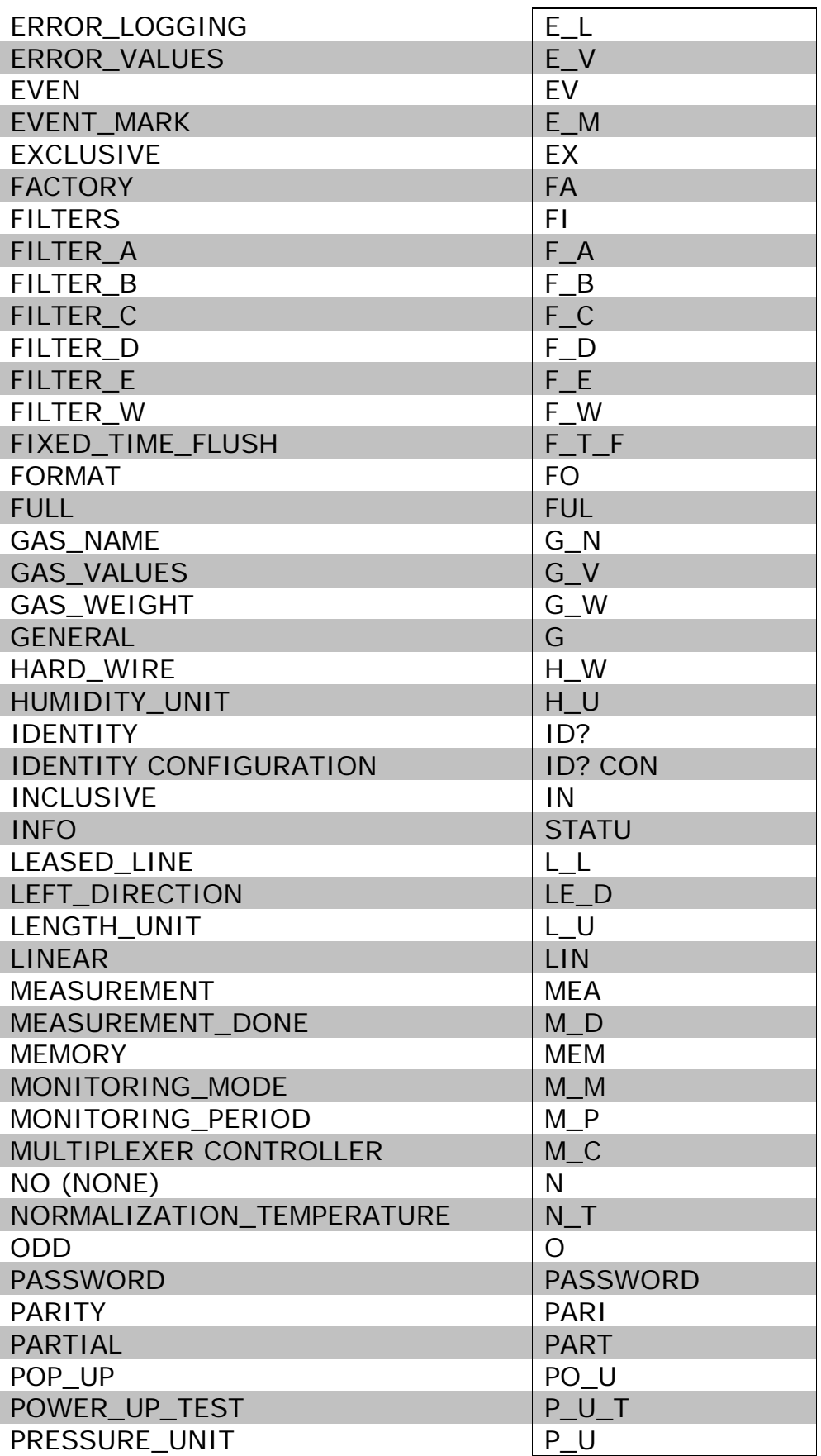

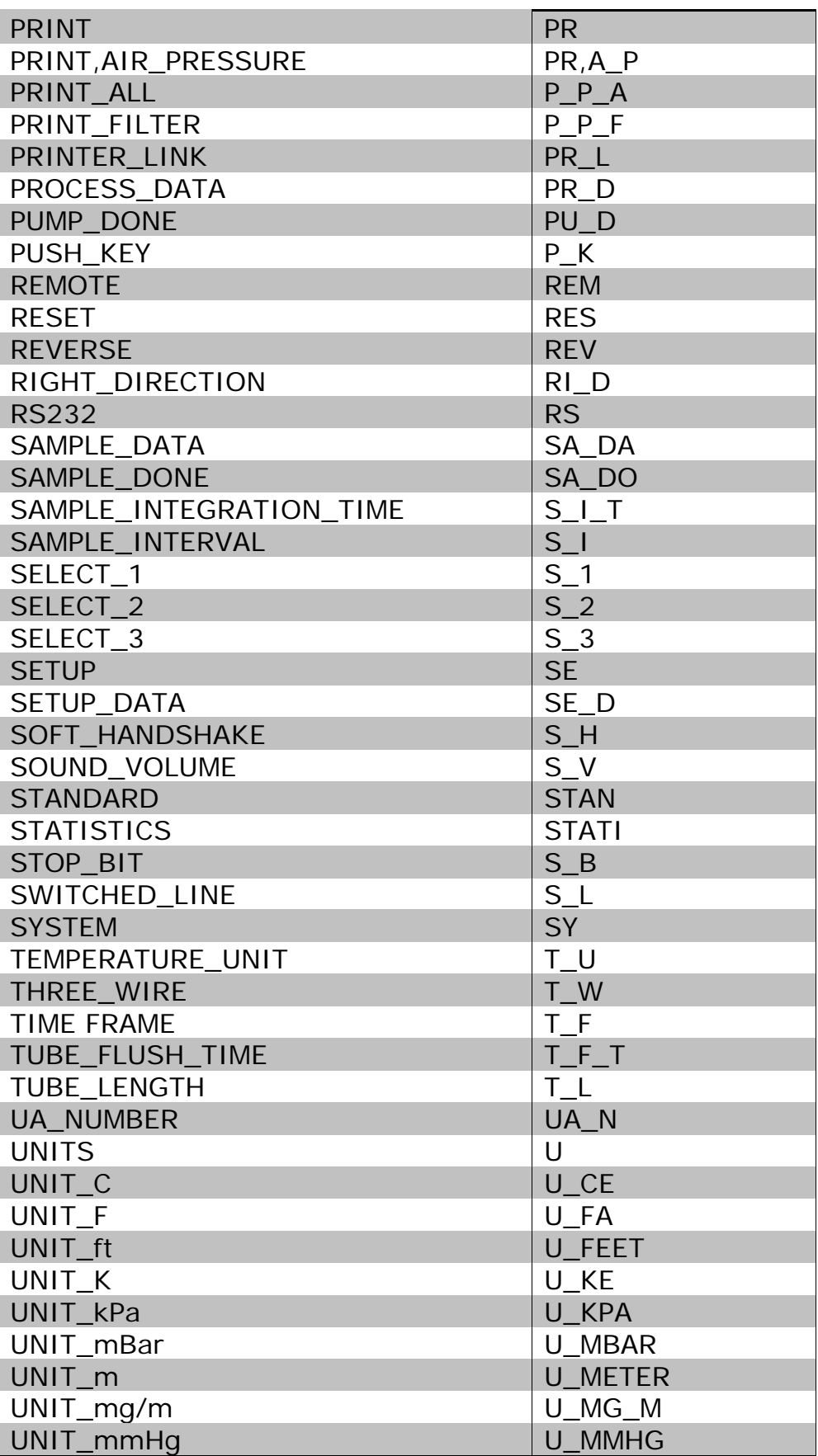

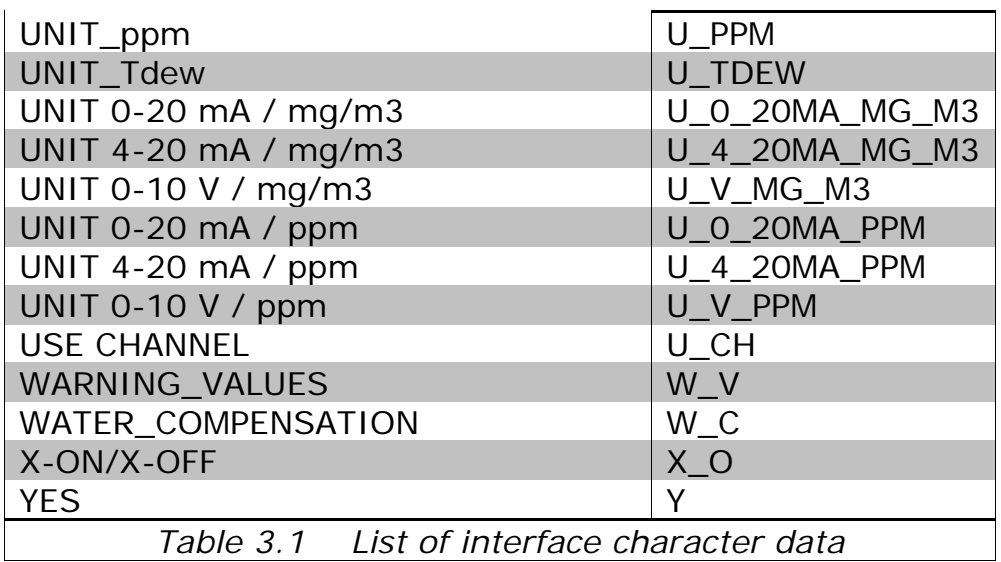

## **Chapter 4**

\_\_\_\_\_\_\_\_\_\_\_\_\_\_\_\_\_\_\_\_\_\_\_\_\_\_\_\_\_\_\_\_\_\_\_\_\_\_\_\_\_\_\_\_\_\_\_\_\_\_\_\_\_\_\_\_\_\_\_\_\_\_\_\_\_\_\_\_\_\_\_\_\_\_\_\_\_\_\_\_\_\_\_\_\_\_\_\_\_

## **Error Messages**

April 2017

## **4.1 List of Error Messages.**

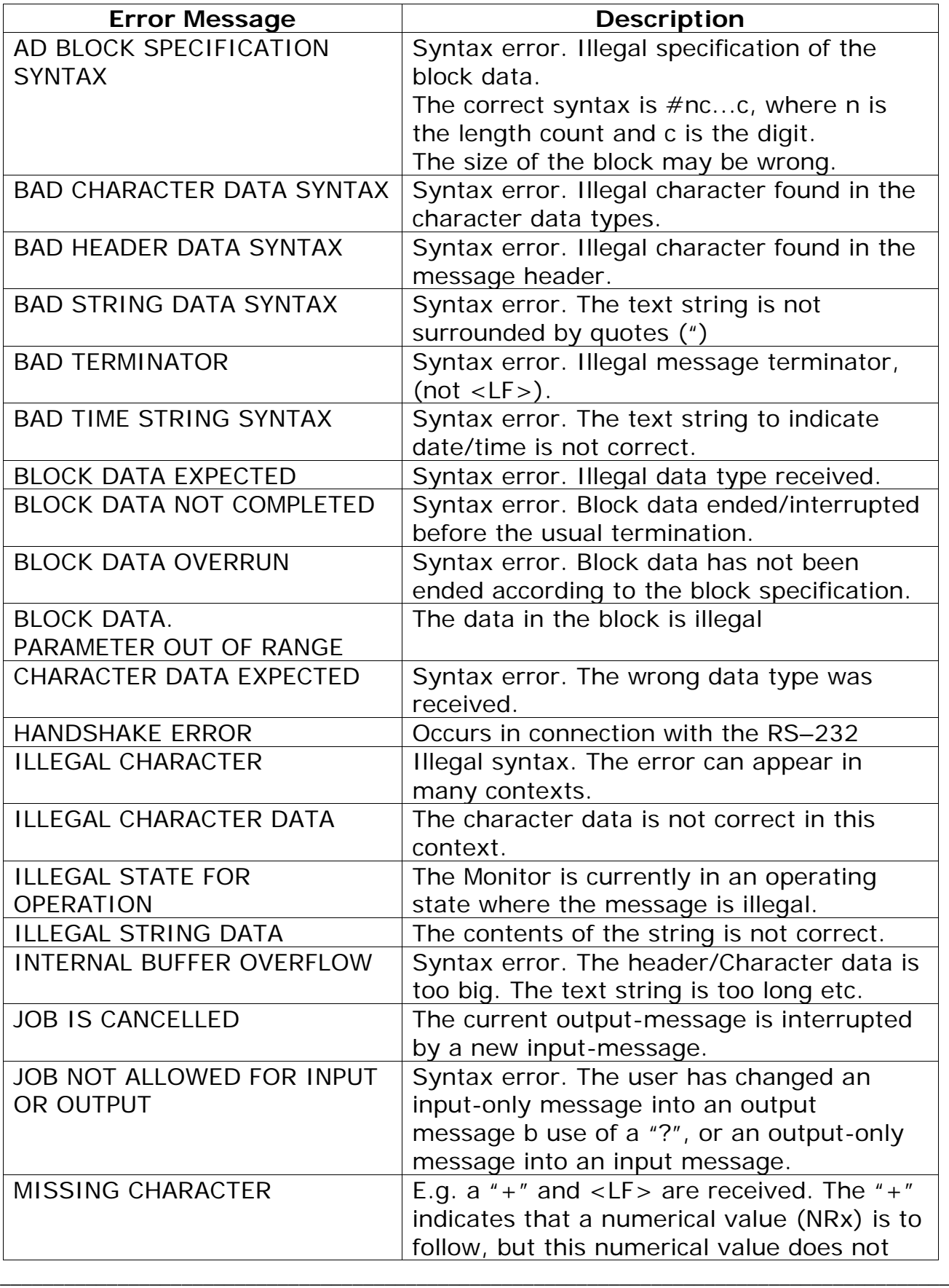

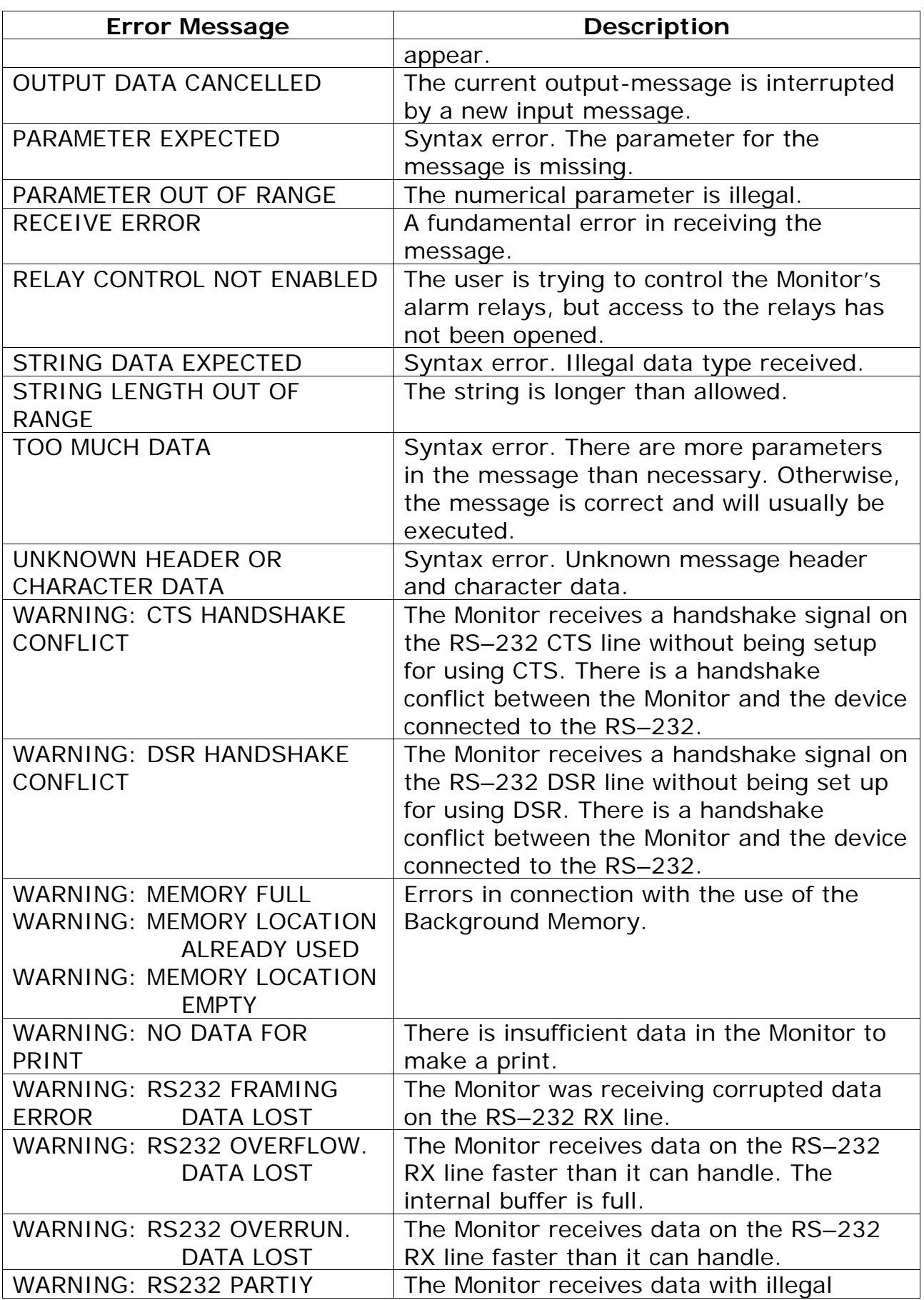

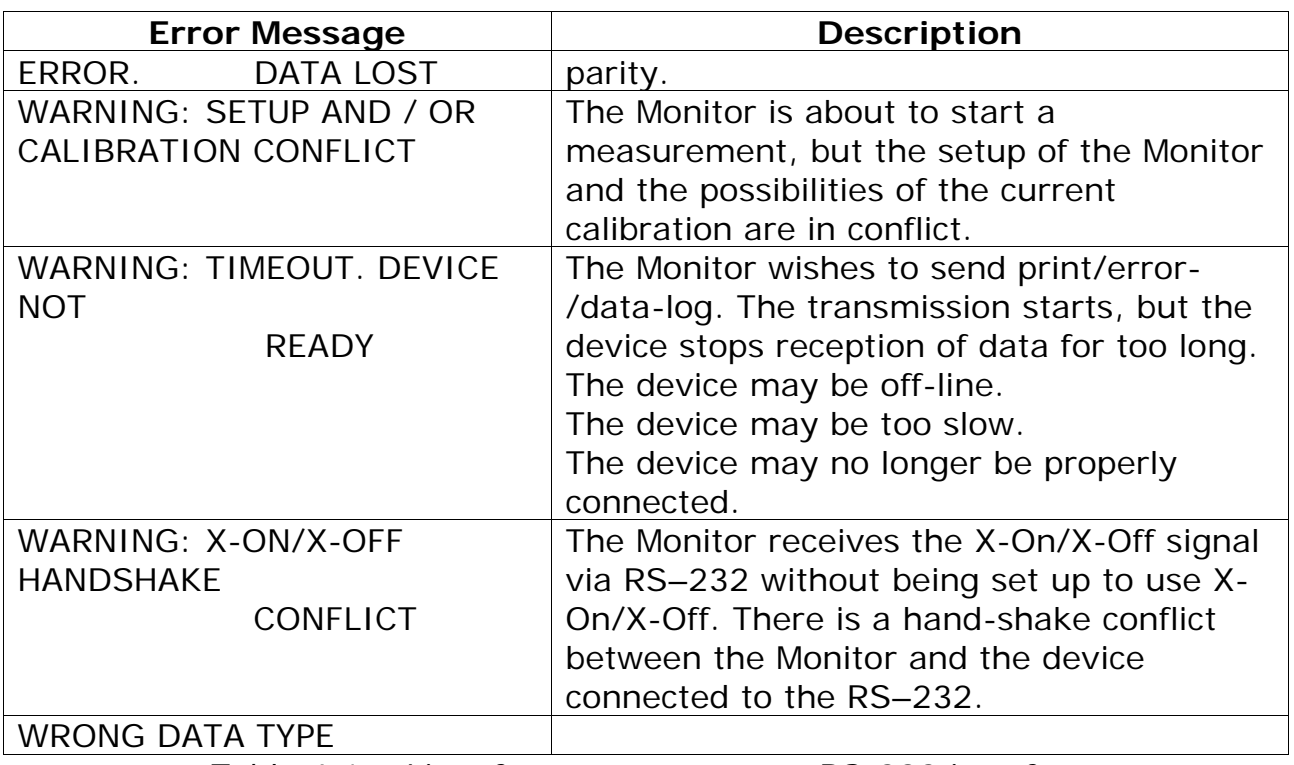

*Table 4.1 List of error messages at RS-232 interface*

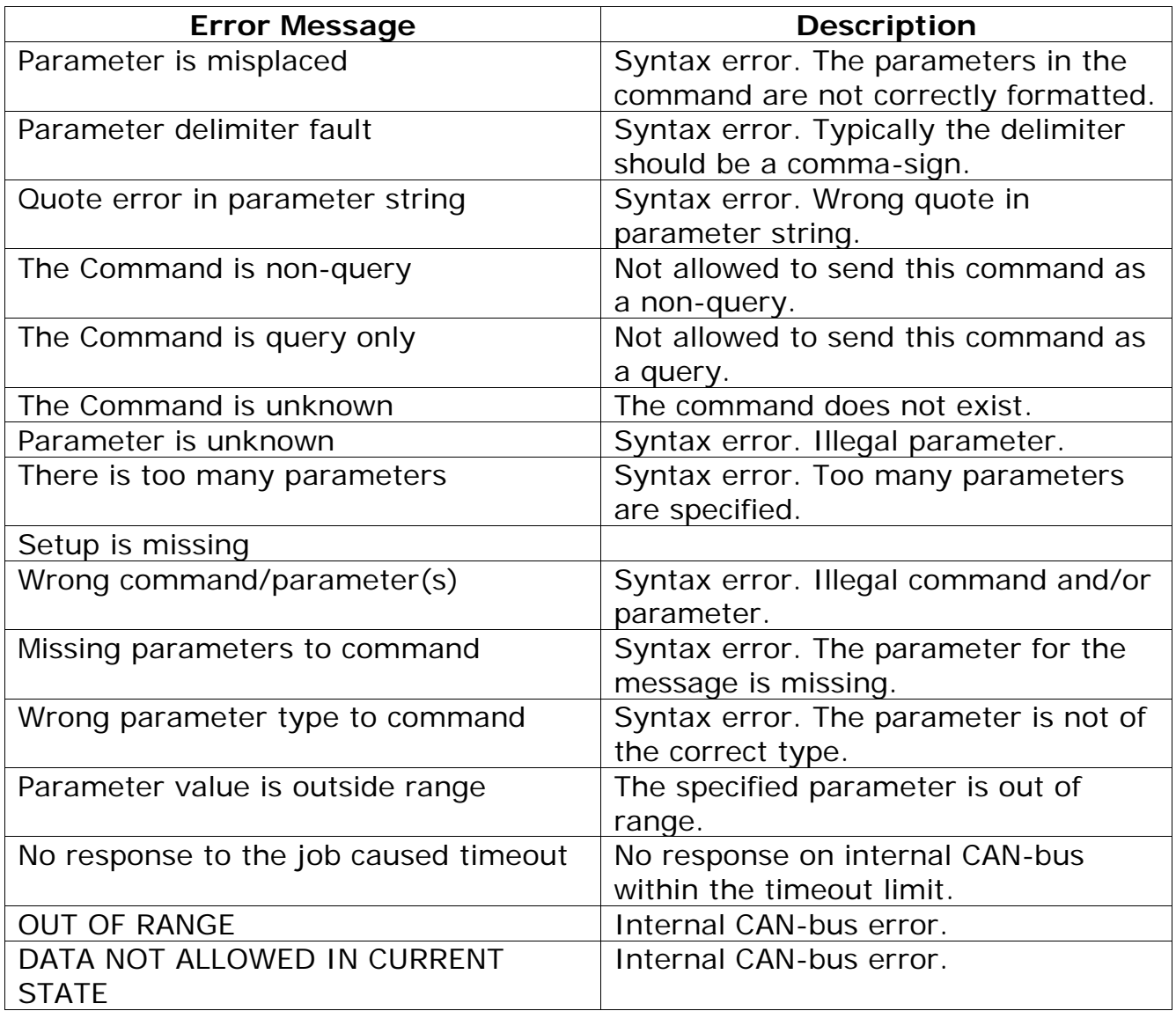

*Table 4.2 List of error messages at USB and Ethernet interface*

# **Chapter 5**

\_\_\_\_\_\_\_\_\_\_\_\_\_\_\_\_\_\_\_\_\_\_\_\_\_\_\_\_\_\_\_\_\_\_\_\_\_\_\_\_\_\_\_\_\_\_\_\_\_\_\_\_\_\_\_\_\_\_\_\_\_\_\_\_\_\_\_\_\_\_\_\_\_\_\_\_\_\_\_\_\_\_\_\_\_\_\_\_\_

## **Code Examples**

April 2017

## **5.1 Interface Commands to make a Sample Measurement**

\_\_\_\_\_\_\_\_\_\_\_\_\_\_\_\_\_\_\_\_\_\_\_\_\_\_\_\_\_\_\_\_\_\_\_\_\_\_\_\_\_\_\_\_\_\_\_\_\_\_\_\_\_\_\_\_\_\_\_\_\_\_\_\_\_\_\_\_\_\_\_\_\_\_\_\_\_\_\_\_\_\_\_\_\_\_\_\_\_

This chapter gives an example which interface command to send before and during a measurement.

Commands send to Gas Monitor are in RED text colour, responses from Gas Monitor are in BLUE text colour and comments are in GREEN text colour.

#### **5.1.1 Setup before measurement**

This describes the interface commands used for setting up the Gas Monitor before a measurement. The example sets up all the five filters for measuring.

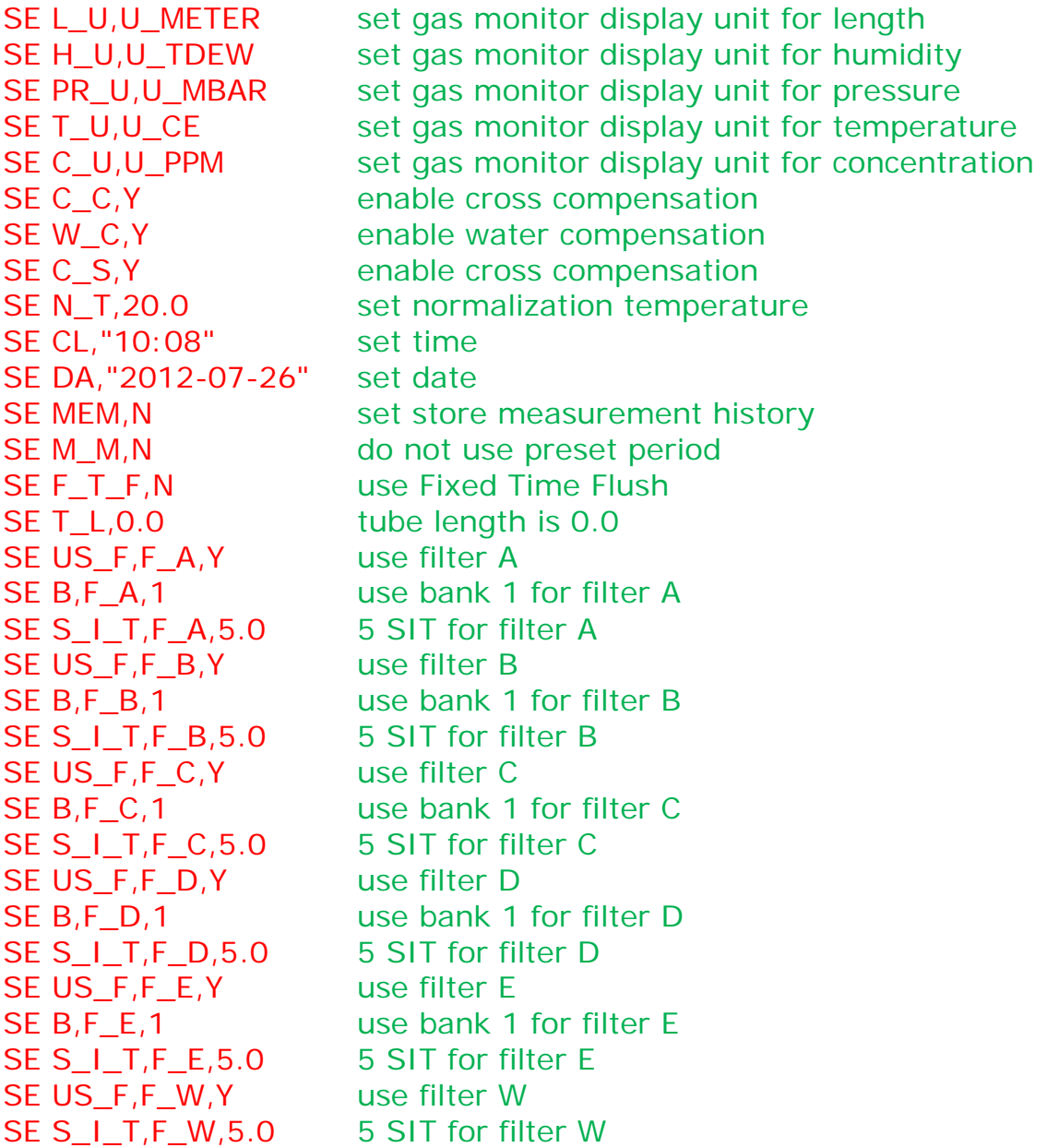

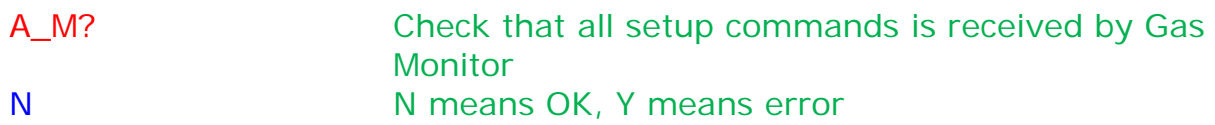

#### **5.1.2 Measurement sequence**

This describes the interface commands used for making a measurement. It uses a service request register to indicate when sample data for a measurement is ready.

```
CO_SRQ 1,1 use Register 1, bit no. 1, to signal "Sample Data 
                  Ready"
STA_M start the measurement
EX_S? check state of monitor 
8 8 means "Measurement running"
A_M? Check that no error occurred in the Gas Monitor
N M means OK, Y means error
CO_SRQ? 1,MEM wait for Register 1, bit no. 1, to be set
2
CO_SRQ? 1,MEM
2
CO_SRQ? 1,MEM
3 now Register 1, bit no. 1, is set meaning 
                  "Sample Data Ready"
CO_SRQ? 1 acknowledge Register 1, bit no. 1
3
A_M? Check that no error occurred in the Gas Monitor
N
O_SP_C? SA_DA,AL get concentration values in mg/m3
-14.66E+03, -1.197E+03, 1.1506E+06, 254.55E+03, -15.26E+03, 
12.494E+03,000,R0,X0,E____,26 10:38:28
M<sub>_</sub>A_P? get air pressure
1008.7
SE? PR_U get air pressure unit
U_MBAR
CO_SRQ? 1,MEM wait for Register 1, bit no. 1, to be set
0
CO_SRQ? 1,MEM
0
CO_SRQ? 1,MEM
1 now Register 1, bit no. 1, is set meaning
                  "Sample Data Ready"
CO_SRQ? 1 acknowledge Register 1, bit no. 1
1
A_M? Check that no error occurred in the Gas 
                  Monitor 
N
```
O\_SP\_C? SA\_DA,AL get concentration values in mg/m3 -14.61E+03, -1.192E+03, 1.1455E+06, 253.54E+03, -15.19E+03, 12.435E+03,000,R0,X0,E\_\_\_\_,26 10:39:05 M<sub>\_</sub>A\_P? get air pressure 1008.7 SE? PR\_U get air pressure unit U\_MBAR<br>STOP M stop measurement EX\_S? check state of monitor 8 EX\_S? 0 0 0 means measurement stopped

# **Chapter 6**

\_\_\_\_\_\_\_\_\_\_\_\_\_\_\_\_\_\_\_\_\_\_\_\_\_\_\_\_\_\_\_\_\_\_\_\_\_\_\_\_\_\_\_\_\_\_\_\_\_\_\_\_\_\_\_\_\_\_\_\_\_\_\_\_\_\_\_\_\_\_\_\_\_\_\_\_\_\_\_\_\_\_\_\_\_\_\_\_\_

## **Multipoint Sampler 1409 commands**

April 2017
# **6.1 Interface to 1409 Multipoint Sampler**

The 1409 Multipoint Sampler can be controlled via the Gas monitors interface when it is connected to the Monitors USB Host Connector.

The following commands are possible:

**I\_O 1,"cmd"** This command sends the cmd to the 1409.

\_\_\_\_\_\_\_\_\_\_\_\_\_\_\_\_\_\_\_\_\_\_\_\_\_\_\_\_\_\_\_\_\_\_\_\_\_\_\_\_\_\_\_\_\_\_\_\_\_\_\_\_\_\_\_\_\_\_\_\_\_\_\_\_\_\_\_\_\_\_\_\_\_\_\_\_\_\_\_\_\_\_\_\_\_\_\_\_\_

**I\_E? 1** This reads the answer from the 1409 if the previous CMD was a query.

## **6.1.1 Idendity**

**I\_O 1,"\*IDN?"** This job sends the \*IDN? To the 1409

The Gas monitor will respond the 1409 ID on I\_E? 1: i.e. INNOVA,1409,6,VP9507

6 is the number of Sample Channels. 6 can also be 12, and 24

### **6.1.2 Reset the 1409**

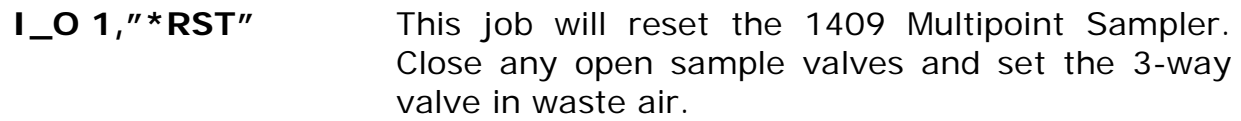

## **6.1.3 Controlling the Sample valves**

**I\_O 1,"O\_S\_V x"** This job sends the Open Sample Valve command to the 1409. O\_S\_V 1 will open Sample valve 1 and close all other open valves O\_S\_V 2 will open Sample Valve 2 and close all other open valves Etc. O\_S\_V will close any open Sample valve.

## **6.1.4 Controlling the 3 way valve**

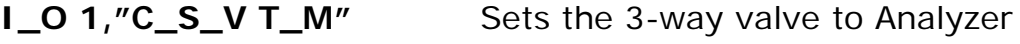

**I\_O 1, "C\_S\_V T\_S\_P"** Sets the 3-way valve to waste air

## **6.1.5Warning interface job**

**I\_O 1,"W?"** This job will check the Warning register in the 1409

\_\_\_\_\_\_\_\_\_\_\_\_\_\_\_\_\_\_\_\_\_\_\_\_\_\_\_\_\_\_\_\_\_\_\_\_\_\_\_\_\_\_\_\_\_\_\_\_\_\_\_\_\_\_\_\_\_\_\_\_\_\_\_\_\_\_\_\_\_\_\_\_\_\_\_\_\_\_\_\_\_\_\_\_\_\_\_\_\_

**I\_E? 1** This job will read out the 8 bit warning flag register in decimal values.

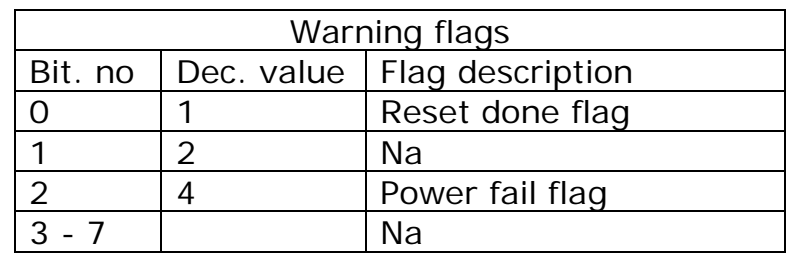

#### **Reset done flag**

Indicates that the 1409 has completed a reset, following either the Reset system job or by switching on the 1409.

This flag is reset when the warning flags are read out from the 1409.

#### **Power fail flag**

Is set if the internally 12Vdc Power from the 1409's Power supply is below the specification.The flag reset when the Voltage in back within the specification or by resetting the 1409. If the error is persistent, have the 1409 serviced.

## **6.1.6 Error interface job**

- **I\_O 1, "E?"** This job will check the Error register in the 1409
- **I\_E? 1** This job will read out the 8 bit Error flag register in decimal values

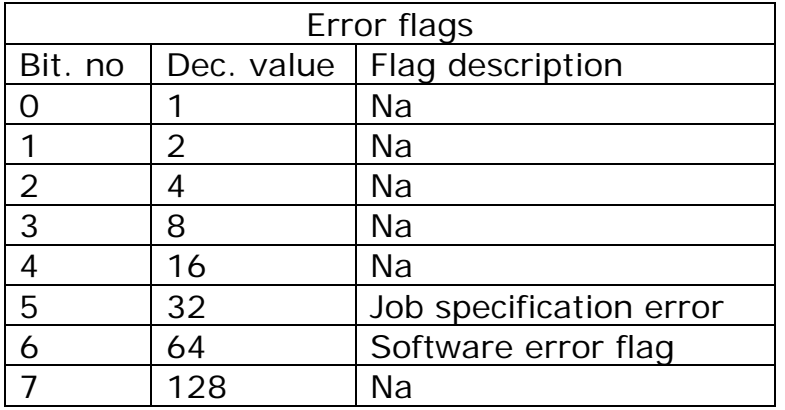

\_\_\_\_\_\_\_\_\_\_\_\_\_\_\_\_\_\_\_\_\_\_\_\_\_\_\_\_\_\_\_\_\_\_\_\_\_\_\_\_\_\_\_\_\_\_\_\_\_\_\_\_\_\_\_\_\_\_\_\_\_\_\_\_\_\_\_\_\_\_\_\_\_\_\_\_\_\_\_\_\_\_\_\_\_\_\_\_\_

#### **Job specification error**

Is set if any interface job sent to the 1409 is not recognized. The flag is reset by reading out the Error flags or by resetting the 1409

\_\_\_\_\_\_\_\_\_\_\_\_\_\_\_\_\_\_\_\_\_\_\_\_\_\_\_\_\_\_\_\_\_\_\_\_\_\_\_\_\_\_\_\_\_\_\_\_\_\_\_\_\_\_\_\_\_\_\_\_\_\_\_\_\_\_\_\_\_\_\_\_\_\_\_\_\_\_\_\_\_\_\_\_\_\_\_\_\_

#### **Software error flag**

Is set if the 1409 software develops an error when running. When the flag is set, the 1409 is reset automatically. The flag is reset by reading out the error flags or by resetting the 1409.

If the error persist, have the 1409 serviced.

# **Chapter 7**

\_\_\_\_\_\_\_\_\_\_\_\_\_\_\_\_\_\_\_\_\_\_\_\_\_\_\_\_\_\_\_\_\_\_\_\_\_\_\_\_\_\_\_\_\_\_\_\_\_\_\_\_\_\_\_\_\_\_\_\_\_\_\_\_\_\_\_\_\_\_\_\_\_\_\_\_\_\_\_\_\_\_\_\_\_\_\_\_\_

# **Service Requests**

April 2017

\_\_\_\_\_\_\_\_\_\_\_\_\_\_\_\_\_\_\_\_\_\_\_\_\_\_\_\_\_\_\_\_\_\_\_\_\_\_\_\_\_\_\_\_\_\_\_\_\_\_\_\_\_\_\_\_\_\_\_\_\_\_\_\_\_\_\_\_\_\_\_\_\_\_\_\_\_\_\_\_\_\_\_\_\_\_\_\_\_

# **7.1 Introduction to Service Requests**

Under certain circumstances, it is necessary for the Monitor to demand attention from the controller or otherwise interrupt the normal sequence of the interface communication. The Monitor does this by raising the Service Request (SRQ) line in the Status Byte. Service requests can, therefore, be used for device synchronization. The SRQ function is commonly used to synchronize the operation of the Monitor with an external computer that has RS–232 controller capabilities. Typically, SRQ indicates that data is ready to be transmitted or an error condition exists. The Monitor generates a Service Request which interrupts the computer. The computer is then free to perform other tasks while waiting for a signal from the Monitor.

\_\_\_\_\_\_\_\_\_\_\_\_\_\_\_\_\_\_\_\_\_\_\_\_\_\_\_\_\_\_\_\_\_\_\_\_\_\_\_\_\_\_\_\_\_\_\_\_\_\_\_\_\_\_\_\_\_\_\_\_\_\_\_\_\_\_\_\_\_\_\_\_\_\_\_\_\_\_\_\_\_\_\_\_\_\_\_\_\_

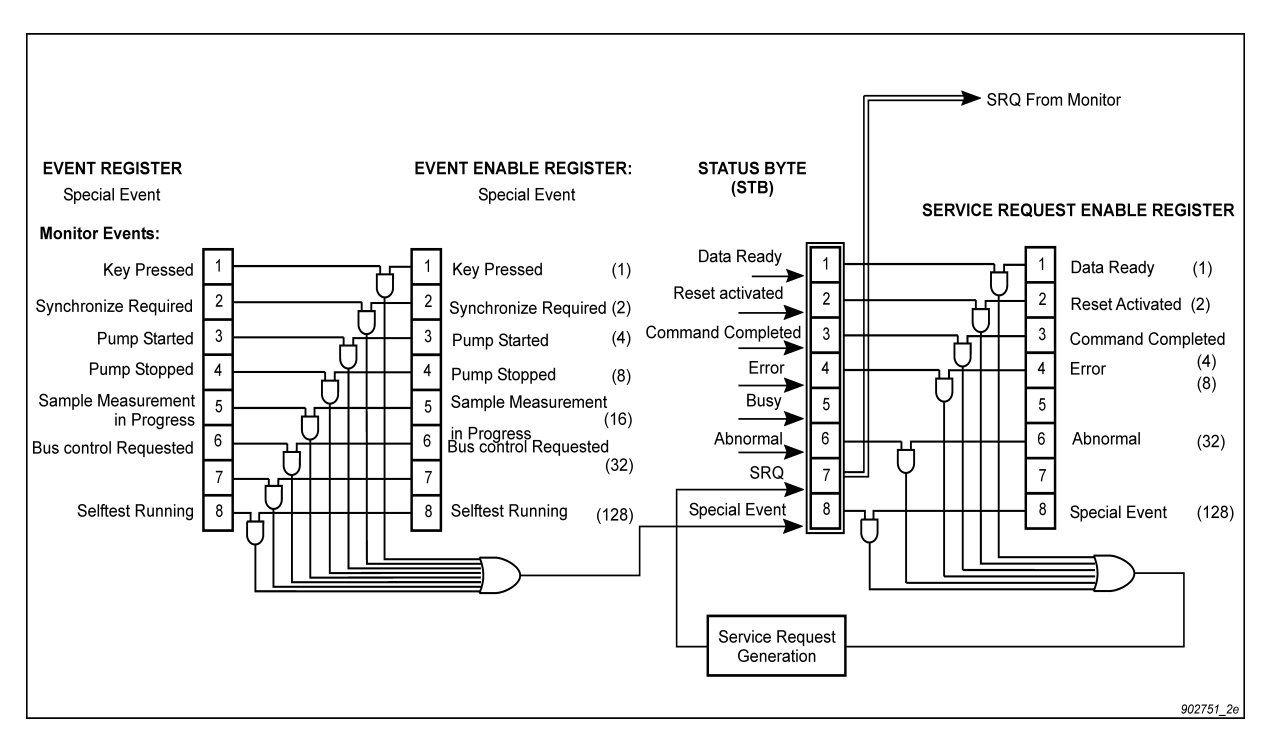

#### <span id="page-76-0"></span>*Fig. 7.1 Logic diagram of the "Special Event" Event register, Event Enable Register, Status Byte and Service Request Enable Register.*

[Fig. 7.1](#page-76-0) shows part of the logic diagram for generating Service Requests. The input to 5 of the 8 bits of the Status Byte (bits  $1 - 4$  and 8) come from the 5 pairs of Event Registers and Event Enable Registers (in this case the "Special Event" Registers) is shown.

• The Event Enable Registers act as masks for the Event Registers.

\_\_\_\_\_\_\_\_\_\_\_\_\_\_\_\_\_\_\_\_\_\_\_\_\_\_\_\_\_\_\_\_\_\_\_\_\_\_\_\_\_\_\_\_\_\_\_\_\_\_\_\_\_\_\_\_\_\_\_\_\_\_\_\_\_\_\_\_\_\_\_\_\_\_\_\_\_\_\_\_\_\_\_\_\_\_\_\_\_

• The Service Request Enable Register acts as a mask for the Status Byte.

# **7.2 The Status Byte**

The Status Byte has 8 bits, which are by default set to 0. Seven of the bits (1..6 and 8) are only set when specific conditions occur, bit 7 is used to signal that the Monitor has sent a service request. For example, when a command has been completed, bit 3 in the Status Byte is set. The Status Byte can be read using the message **\*STB?** It can also be read out as a part of a serial poll sequence. There is no interface message enabling you to change the contents of the Status Byte.

\_\_\_\_\_\_\_\_\_\_\_\_\_\_\_\_\_\_\_\_\_\_\_\_\_\_\_\_\_\_\_\_\_\_\_\_\_\_\_\_\_\_\_\_\_\_\_\_\_\_\_\_\_\_\_\_\_\_\_\_\_\_\_\_\_\_\_\_\_\_\_\_\_\_\_\_\_\_\_\_\_\_\_\_\_\_\_\_\_

## **7.3 The Service Request Enable Register**

This register is a mask for the Status Byte. An event that causes a bit to be set in the Status Byte will not alone cause a service request to be sent. If, however, the corresponding bit in the Service Request Enable Register has also been set, then the Status Byte bit will cause a service request to be sent.

All bits in the Service Request Enable Register have default value 0. You can read out the contents of the register using the **S**ERVICE**\_R**EQUEST**\_E**NABLE**?** message, and you can define the bit pattern by using the **S**ERVICE**\_R**EQUEST**\_E**NABLE message. This determines which conditions cause the Monitor to send a service request.

## **7.4 The Event and Event Enable Register**

The input to 5 of the 8 bits of the Status Byte (bits 1–4 and 8) come from 5 pairs of Event Registers and Event Enable Registers. These pairs of registers are linked together in a similar way to the Status Byte and Service Request Enable Register. 20 bits from the 5 Event Registers are used to indicate specific events. Each of these 20 bits has a corresponding bit in an Event Enable Register. As with the Status Byte, a corresponding Event Enable Register bit must be set before an event can generate an output. The contents of the 5 Event Registers are given in  $Table 2.3 Table 2.3 -$ [Table 2.7.](#page-26-0) Using the **CO**NTROL**\_SRQ** message, you can define the contents of the Event Enable Register specified. Using the **CO**NTROL**\_SRQ?** message, you can read the contents of the Event Enable Register specified.

A bit may be set in the Special Event Register, for example, when a key is pressed. In that case, bit 1 is set. If bit 1 is also set in the Special Event Enable Register, then the Special Event bit, which is bit 8, of the Status Byte is set.

**1314i 1412i 3434i**

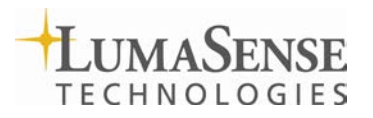

LumaSense Technologies A/S Tel.:(+45) 44 20 01 00 Energivej 30 Fax: (+45) 44 20 01 01